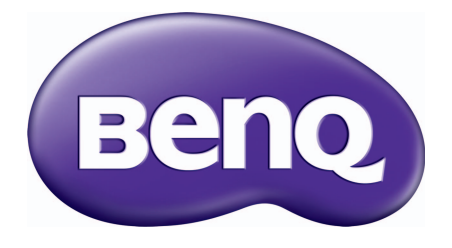

# MS550/MX550/MW550/ MH550/TH550 Digitale projector Gebruikershandleiding

## <span id="page-1-0"></span>**Informatie over garantie en auteursrechten**

### Beperkte garantie

De garantie van BenQ voor dit product heeft betrekking op productie- en materiaalfouten die zich bij normaal gebruik van het apparaat voordoen.

Wanneer u een beroep wilt doen op de garantie, dient u een geldig aankoopbewijs te overleggen. Wanneer dit product tijdens de garantieperiode defect raakt, is BenQ alleen verplicht de defecte onderdelen te vervangen (inclusief arbeidsloon). Om in geval van een defect reparatie- of servicewerkzaamheden te laten uitvoeren die onder de garantie vallen, dient u zich zo snel mogelijk te wenden tot de leverancier bij wie u het product hebt gekocht.

Belangrijk: De bovenstaande garantie vervalt indien de klant heeft nagelaten het product te gebruiken volgens de schriftelijke instructies van BenQ, in het bijzonder de instructies inzake de gebruiksomstandigheden. De vochtigheidsgraad moet tussen 10% en 90% liggen, de temperatuur tussen 0°C en 35°C en de projector mag niet worden gebruikt op stoffige plaatsen of op plaatsen hoger dan 4920 voet. Deze garantie verleent de koper van het apparaat bepaalde rechten, evenals het zogenaamde consumentenrecht, dat echter per land kan verschillen.

Ga voor meer informatie naar www.BenQ.com.

### Copyright

Copyright © 2018, by BenQ Corporation. Alle rechten voorbehouden. Niets uit deze uitgave mag worden gereproduceerd, verzonden, opgeslagen in een zoeksysteem of vertaald in een andere taal of computertaal, onder geen enkele vorm en op geen enkele wijze, hetzij elektronisch, mechanisch, magnetisch, optisch, chemisch, handmatig of op andere wijze, zonder voorafgaande schriftelijke toestemming van BenQ Corporation.

#### Aansprakelijkheid

BenQ Corporation is niet aansprakelijk en geeft geen garanties, uitdrukkelijk noch stilzwijgend, ten aanzien van de inhoud van deze publicatie en wijst alle garanties van verkoopbaarheid of geschiktheid voor een bepaald doel af. BenQ Corporation behoudt zich het recht voor deze publicatie te herzien en de inhoud ervan van tijd tot tijd te wijzigen zonder verplicht te zijn aan enige persoon mededeling van die herzieningen of wijzigingen te doen.

\*DLP, Digital Micromirror Device en DMD zijn handelsmerken van Texas Instruments. Andere merk- en productnamen zijn eigendom van de respectieve bedrijven of organisaties.

#### **Patenten**

Ga naar http://patmarking.benq.com/ voor details over gedekte patenten van de BenQ-projector.

## **Inhoud**

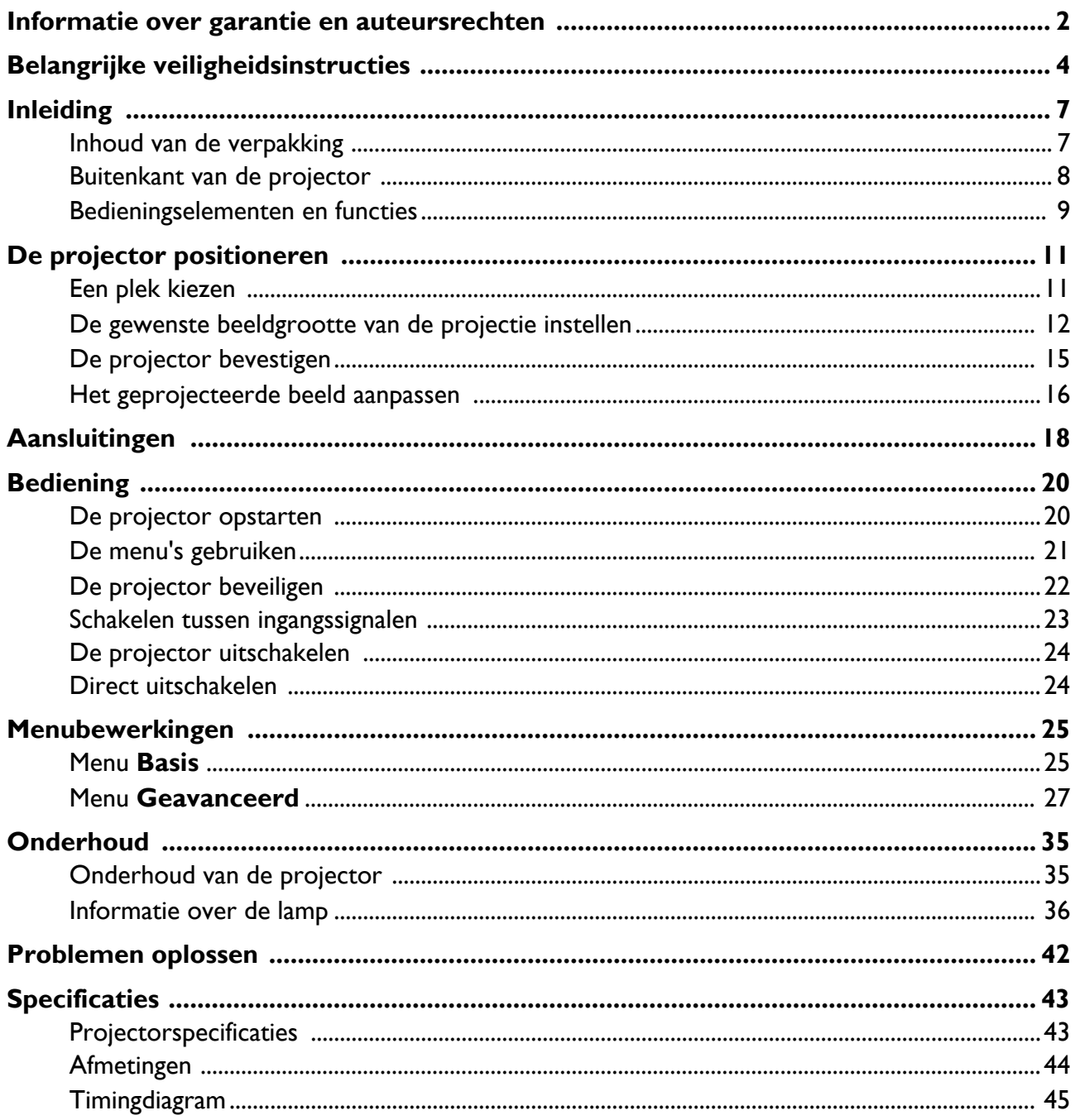

# <span id="page-3-0"></span>**Belangrijke veiligheidsinstructies**

De projector is ontwikkeld en getest volgens de nieuwste veiligheidsstandaards voor ict-apparatuur. Voor een veilig gebruik van dit product dient u de instructies in deze handleiding en op de verpakking van het product nauwkeurig op te volgen.

1. **Lees deze handleiding aandachtig door voordat u de projector gaat gebruiken.**  Bewaar de handleiding voor toekomstig gebruik.

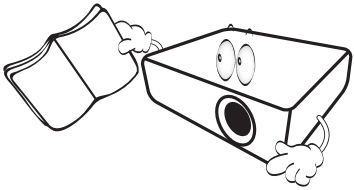

2. **Kijk tijdens het projecteren niet rechtstreeks in de lens van de projector.** De sterke lichtstraal kan uw ogen beschadigen.

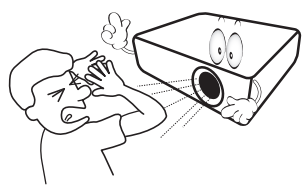

3. **Laat reparatie- of onderhoudswerkzaamheden over aan een bevoegd technicus.**

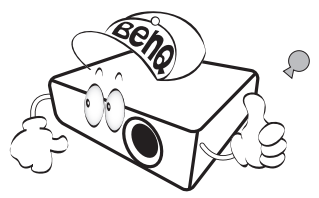

- 4. **Zorg er altijd voor dat als de projectorlamp brandt, de lenssluiter (indien aanwezig) is geopend of de lensdop (indien aanwezig) is verwijderd.**
- 5. De lamp wordt erg heet tijdens het gebruik. Laat de projector ongeveer 45 minuten afkoelen voordat u de lamp vervangt.

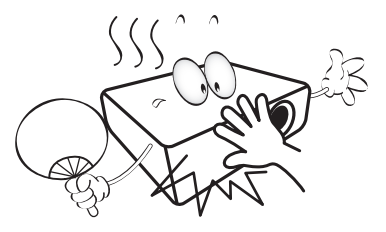

6. In sommige landen is de netspanning NIET stabiel. Hoewel deze projector normaal werkt bij een netspanning van 100 tot 240 V (wisselstroom), kan het apparaat uitvallen wanneer zich een stroomstoring of een spanningspiek van ±10 V voordoet. **In gebieden waar dit risico hoog is, is het raadzaam de projector aan te sluiten op een spanningsstabilisator, piekbeveiliging of UPS-systeem (Uninterruptible Power Supply).** 

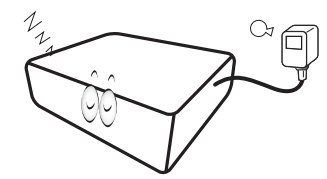

7. Plaats geen voorwerpen voor de projectielens als de projector wordt gebruikt. De voorwerpen kunnen heet worden en daardoor vervormd raken of vlam vatten. Om de lamp tijdelijk uit te schakelen, gebruikt u de functie leeg.

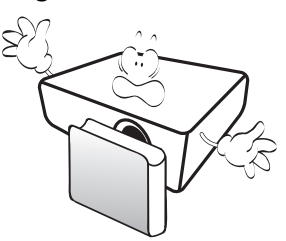

8. Gebruik de lamp niet langer dan de voorgeschreven levensduur. Als u de lamp toch langer gebruikt, kan deze in zeldzame gevallen breken.

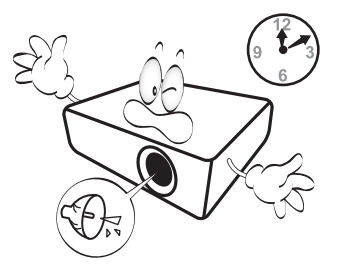

9. Zorg dat de stekker van de projector uit het stopcontact is verwijderd voordat u de lamp of elektronische onderdelen vervangt.

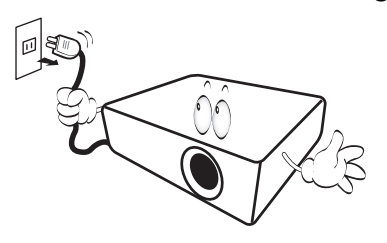

10. Plaats dit product nooit op een onstabiele ondergrond. Het product kan dan vallen en ernstig worden beschadigd.

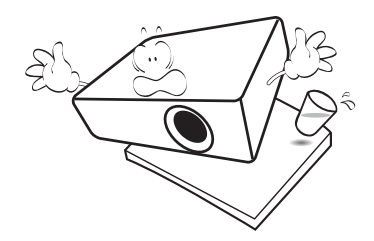

11. Open deze projector niet zelf. De onderdelen van het apparaat staan onder hoge, levensgevaarlijke spanning. Het enige onderdeel dat u mag vervangen, is de lamp met het deksel.

U mag nooit andere onderdelen losmaken of verwijderen. Laat reparaties uitsluitend over aan gekwalificeerde professionele reparateurs.

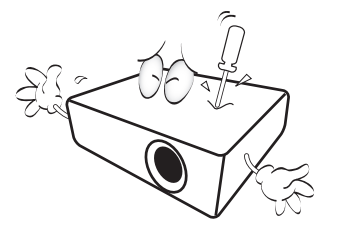

- 12. Blokkeer het ventilatierooster niet.
	- Plaats deze projector niet op een deken, beddengoed of op een ander zacht oppervlak.
	- Bedek deze projector niet met een doek of met andere voorwerpen.
	- Plaats geen ontvlambare stoffen in de buurt van de projector.

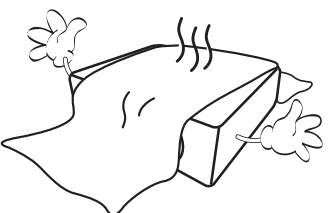

Als het ventilatierooster niet vrij wordt gehouden, kan er door oververhitting in de projector brand ontstaan.

- 13. Plaats de projector tijdens het gebruik altijd op een stabiel en niet hellend oppervlak.
	- Maak geen gebruik van de projector als deze gekanteld staat in een hoek van meer dan 10 graden (naar links of rechts) of in een hoek van meer dan 15 graden (voor naar achter). Als u de projector gebruikt wanneer deze niet volledig horizontaal staat, werkt deze mogelijk niet optimaal of kan de lamp beschadigd raken.

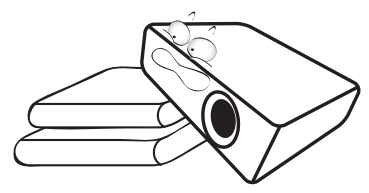

14. Plaats de projector niet verticaal. De projector kan dan vallen en letsel veroorzaken of beschadigd raken.

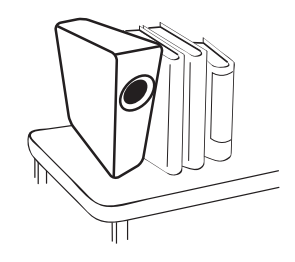

15. Trap niet op de projector of leg er geen voorwerpen op. Dit kan niet alleen schade aan de projector veroorzaken, maar ook leiden tot ongevallen en mogelijk letsel.

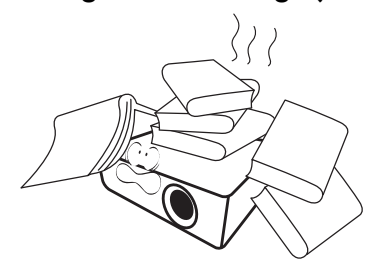

16. Wanneer u de projector gebruikt, neemt u mogelijk warme lucht en een bepaalde geur waar bij het ventilatierooster. Dit is een normaal verschijnsel.

17. Plaats geen vloeistoffen in de buurt van of op de projector. Als er vloeistof in de projector wordt gemorst, werkt deze mogelijk niet meer. Als de projector nat wordt, trekt u de stekker uit het stopcontact en belt u BenQ voor reparaties.

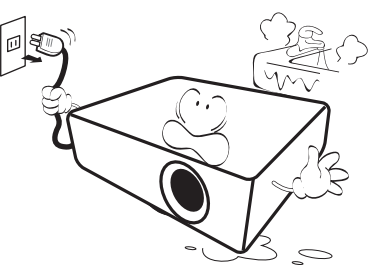

18. Dit product kan beelden omgekeerd weergeven, zodat plafond/wandmontage mogelijk is.

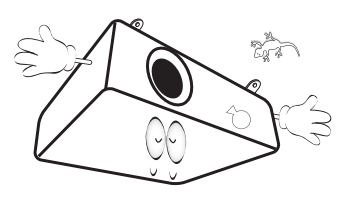

19. Dit apparaat moet worden geaard.

- 20. Plaats de projector niet in de volgende ruimtes.
	- Slecht geventileerde of gesloten ruimtes. Zorg dat de projector ten minste 50 cm van de muur staat en laat voldoende ruimte vrij rondom de projector.
	- Plekken waar de temperatuur extreem hoog kan oplopen, zoals in een auto met gesloten ramen.
	- Plekken met veel vocht, stof of rook die optische componenten mogelijk aantasten. Dit verkort de levensduur van de projector en verdonkert het beeld.

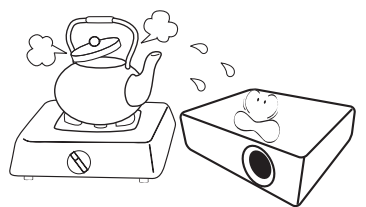

- Plekken in de buurt van een brandalarm.
- Plekken met een omgevingstemperatuur hoger dan 40°C / 104°F.
- Plekken die hoger liggen dan 3000 m (10000 voet).

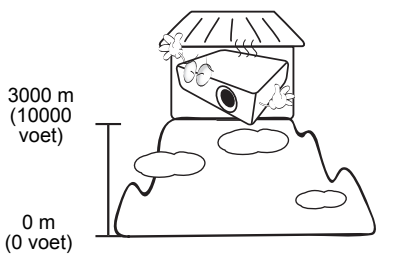

Hg - Lamp bevat kwik. Behandelen in overeenstemming met de plaatstelijke wetten voor afvalverwerking. Zie www.lamprecycle.org.

## <span id="page-6-0"></span>**Inleiding**

### <span id="page-6-1"></span>**Inhoud van de verpakking**

Pak alles voorzichtig uit en controleer of u alle onderstaande items aanwezig zijn. Wanneer een of meerdere van deze items ontbreken, dient u contact op te nemen met de leverancier.

#### Standaardaccessoires

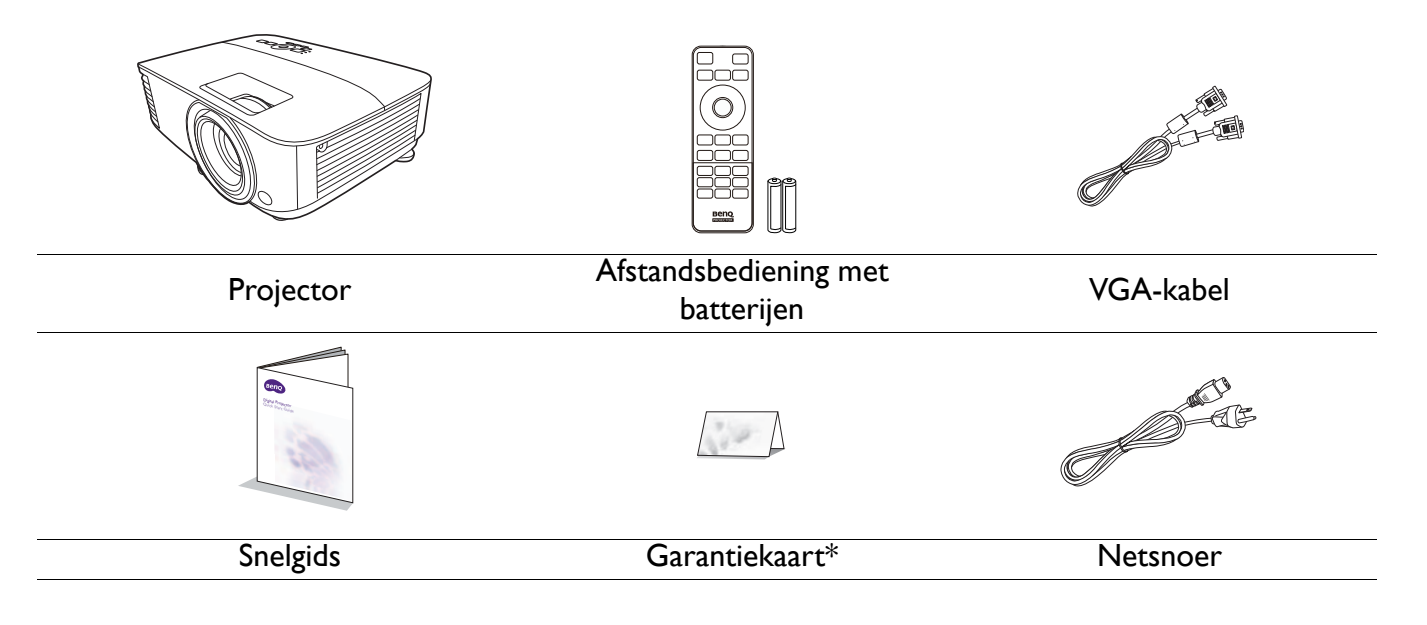

• De meegeleverde accessoires zijn geschikt voor uw regio, maar verschillen mogelijk van die in de afbeeldingen.

• \*De garantiekaart wordt slechts in bepaalde regio's geleverd. Vraag uw verkoper voor gedetailleerde informatie.

#### Optionele accessoires

1. Reservelamp

3. Stoffilter

2. 3D-bril

#### De batterijen van de afstandsbediening vervangen

- 1. Druk en open de batterijklep zoals in de afbeelding is weergegeven.
- 2. Verwijder de oude batterijen (indien van toepassing) en plaats twee AAA-batterijen. Zorg dat de positieve en negatieve zijdes correct zijn gepositioneerd zoals in de afbeelding is weergegeven.
- 3. Plaats de batterijklep terug zodat deze op z'n plek klikt.

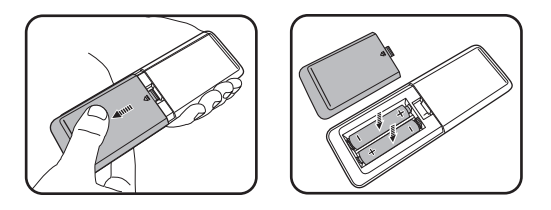

- Laat de afstandsbediening en batterijen niet liggen op plaatsen die extreem warm of vochtig zijn, zoals de keuken, badkamer, sauna, solarium of in een gesloten auto.
- Gebruik alleen dezelfde batterijen of batterijen van hetzelfde type dat door de fabrikant van de batterij wordt aanbevolen.
- Gooi batterijen weg volgens de instructies van de fabrikant en volgens de plaatselijke milieuregelgeving.
- Werp batterijen nooit in vuur. Dit kan een explosie veroorzaken.
- Als de batterijen leeg zijn of als u de afstandsbediening gedurende langere tijd niet gebruikt, verwijdert u de batterijen om beschadiging van de afstandsbediening door lekkende batterijen te voorkomen.

### <span id="page-7-0"></span>**Buitenkant van de projector**

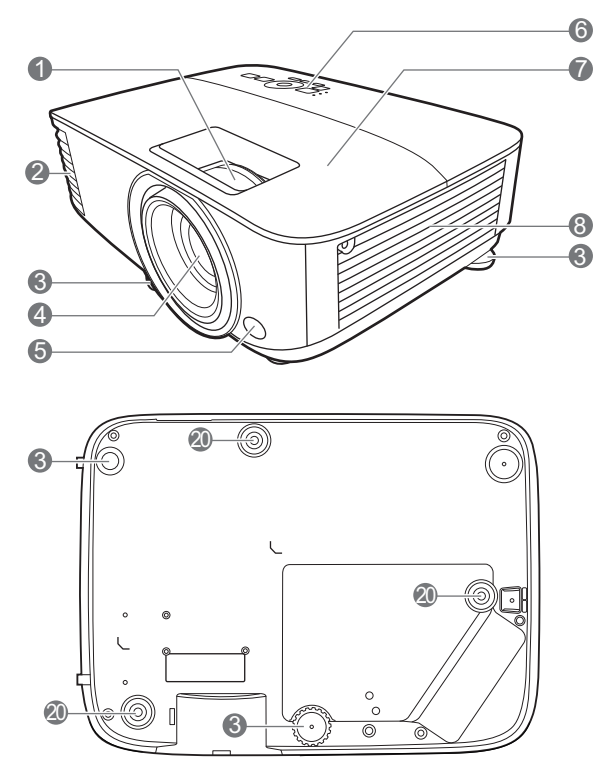

- 1. Focusring en zoomring
- 2. Ventilatie (luchtuitlaat)
- 3. Verstelvoetjes
- 4. Projectielens
- 5. IR-sensor voor afstandsbediening
- 6. Extern besturingspaneel (Zie [Bedieningselementen en functies op](#page-8-0)  [pagina 9.](#page-8-0))
- 7. Lampdeksel
- 8. Ventilatie (luchtinlaat)
- 9. Audio-ingang Audio-uitgang
- 10. Hdmi 1-ingang
- 11. Hdmi 2-ingang

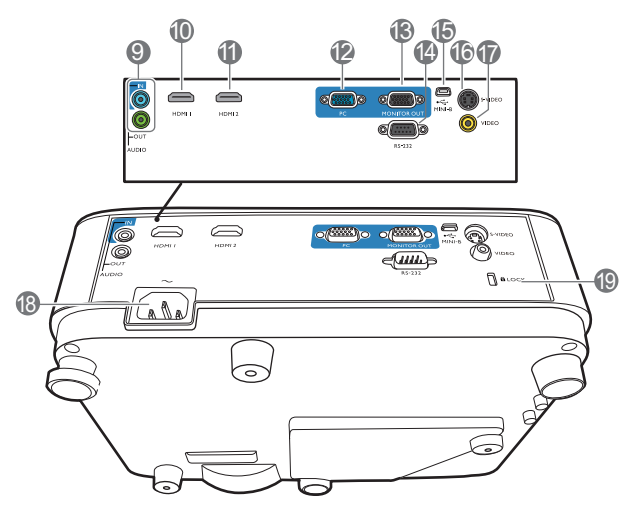

- 12. RGB (pc)-signaalingang
- 13. RGB (pc)-signaaluitgang
- 14. RS-232-besturingspoort
- 15. Usb-mini-B-poort
- 16. S-Video-ingang
- 17. Video-ingang
- 18. Stroomaansluiting
- <span id="page-7-1"></span>19. Sleuf voor Kensington-slot
- 20. Gaten voor wandmontage

### <span id="page-8-0"></span>**Bedieningselementen en functies**

### Projector en afstandsbediening

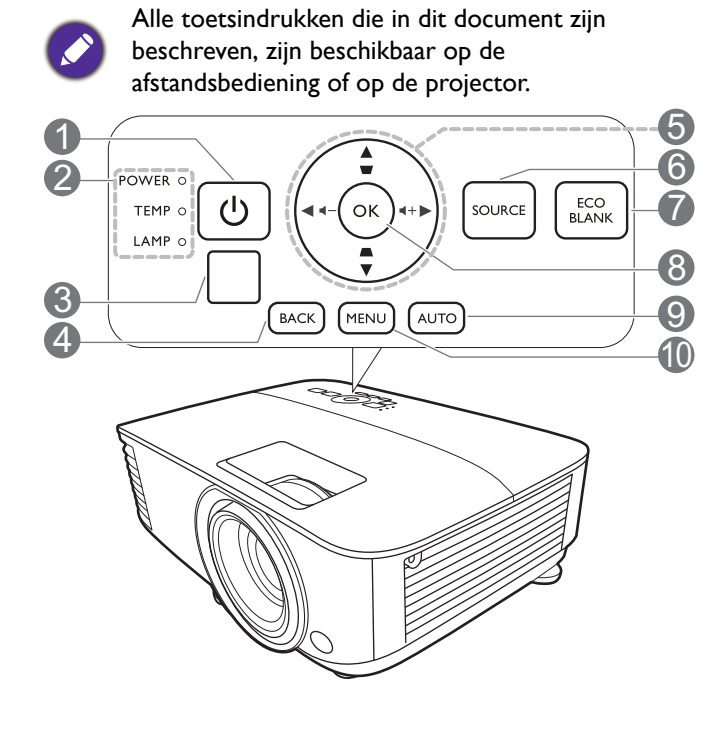

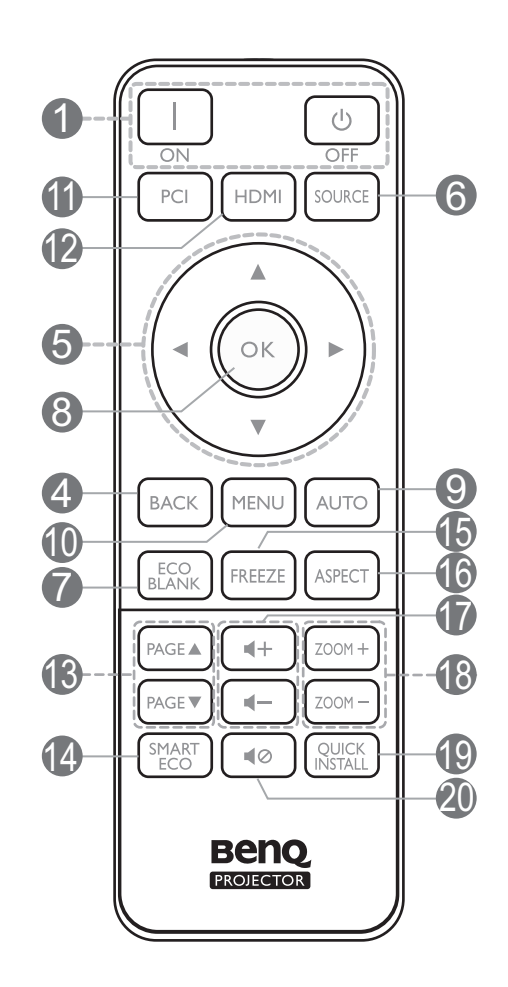

### **1. (i) AAN/UIT**

Dit zet de projector aan of op stand-by.

### **ON/ Off**

Dit zet de projector aan of op stand-by.

- 2. **POWER (Power-lampje)**/**TEMP (waarschuwingslampje temperatuur)**/**LAMP (waarschuwingslampje van de lamp)** (Zie [Indicatoren op pagina 41](#page-40-0).)
- 3. IR-sensor voor afstandsbediening
- 4. **BACK**

Keert terug naar het vorige OSD-menu, sluit en bewaart de menu-instellingen.

5. Pijltoetsen  $(\blacktriangle, \blacktriangledown, \blacktriangle, \blacktriangleright)$ 

Als het On-Screen Display (OSD)-menu is geactiveerd, gebruikt u deze toetsen als pijltoetsen om de gewenste menu-items te selecteren en om aanpassingen uit te voeren.

Keystonetoetsen  $(\triangle, \triangledown)$ 

Opent de pagina voor keystonecorrectie.

Volumetoetsen  $\blacktriangleleft -/\blacktriangleleft +$ 

Zet het volume van de projector lager of hoger.

Opent de ingangselectiebalk.

### 7. **ECO BLANK**

Hiermee kunt u de schermafbeelding verbergen.

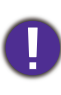

Plaats geen voorwerpen voor de projectielens als de projector wordt gebruikt. De voorwerpen kunnen heet worden en daardoor vervormd raken of vlam vatten.

### 8. **OK**

Hiermee bevestigt u het geselecteerde menu-item in het On-Screen Display (OSD)-menu.

### 9. **AUTO**

Bepaalt automatisch de beste beeldtimings voor het weergegeven beeld als pc-signaal (analoog RGB) is geselecteerd.

### 10. **MENU**

Activeert het schermmenu (OSD).

11. Ingangselectieknop: **PC 1**

Kies een **PC 1**-ingangsignaal voor het beeld.

### 12. Ingangselectieknop: **HDMI**

Kies een **HDMI**-ingangsignaal voor het beeld.

### 13. **PAGE**+/**PAGE**-

Hiermee kunt u een softwareprogramma (op een aangesloten pc) bedienen dat reageert op opdrachten voor pagina omhoog/omlaag (bijvoorbeeld Microsoft PowerPoint).

### 14. **SMART ECO**

Toont het menu **Lampmodus** waarin u een geschikte lampmodus kunt selecteren.

### 15. **FREEZE**

Zet het geprojecteerde beeld stil.

### 16. **ASPECT**

Hiermee selecteert u de beeldverhouding.

### 17. Volumetoetsen  $\blacksquare$  / $\blacksquare$ )

Zet het volume van de projector lager of hoger.

### 18. **ZOOM+**/**ZOOM-**

Vergroot of verkleint het geprojecteerde beeld.

### 19. **QUICK INSTALL**

Selecteert snel diverse functies om het geprojecteerde beeld aan te passen en toont het testpatroon.

### 20. 12

Schakelt het projectorgeluid in of uit.

### Effectief bereik van de afstandsbediening

De afstandsbediening moet in een hoek van 30 graden ten opzichte van de IR-sensor van de projector worden gehouden om correct te functioneren. De afstand tussen de afstandsbediening en de sensor(en) mag niet meer dan 8 meter ( $\sim$  26 voet) bedragen.

Zorg dat tussen de afstandsbediening en de IR-sensor(en) van de projector geen obstakels liggen die de infraroodstraal kunnen blokkeren.

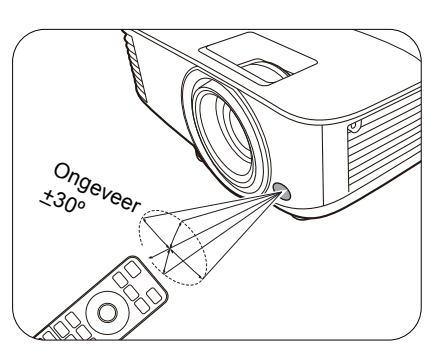

• De projector bedienen via de voorkant • De projector bedienen via de bovenkant

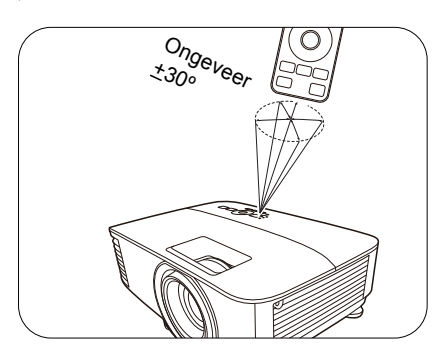

## <span id="page-10-0"></span>**De projector positioneren**

### <span id="page-10-1"></span>**Een plek kiezen**

Voordat u een plek voor de projector kiest, houdt u rekening met de volgende zaken:

- Formaat en positie van het scherm
- Plek van het stopcontact
- Locatie en afstand tussen de projctor en de rest van de apparatuur

U kunt de projector op de volgende manieren installeren.

#### 1. **Tafel voor**

Selecteer deze instelling als u de projector op de tafel en voor het scherm installeert. Als u een snelle opstelling en draagbaarheid wenst, is dit de meest gebruikte opstelling.

#### 2. **Tafel achter**

4. **Plafond achter**

vereist.

Selecteer deze instelling als u de projector op de tafel en achter het scherm installeert. Voor deze opstelling is een speciaal scherm voor achterwaartse projectie vereist.

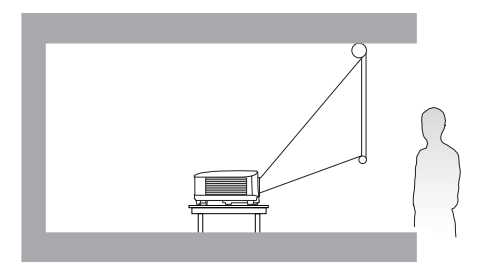

Selecteer deze locatie als de projector ondersteboven achter het scherm wordt

#### 3. **Plafond voor**

Selecteer deze locatie als de projector ondersteboven voor het scherm wordt opgehangen. Koop de plafond/wandmontageset voor een BenQ Projector bij uw dealer om de projector aan het plafond of een wand te bevestigen.

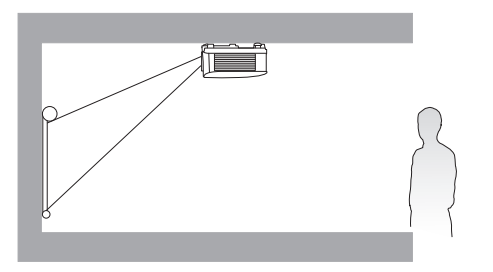

opgehangen. Voor deze opstelling zijn een speciaal

scherm voor achterwaartse projectie en de plafond/wandmontageset van BenQ Projector

Na het inschakelen van de projector gaat u naar het **menu Geavanceerd - Instellingen** > **Projectorinstallatie > Projectorinstallatie** en drukt u op  $\blacktriangleleft$  / $\blacktriangleright$  om een instelling te selecteren.

U kunt dit menu ook openen met **QUICK INSTALL** op de afstandsbediening.

### <span id="page-11-0"></span>**De gewenste beeldgrootte van de projectie instellen**

De afstand van de lens van de projector tot het scherm, de zoominstellingen (indien beschikbaar) en het videoformaat zijn allemaal factoren die de grootte van het geprojecteerde beeld bepalen.

### Projectieafmetingen

### MS550/MX550

<span id="page-11-1"></span>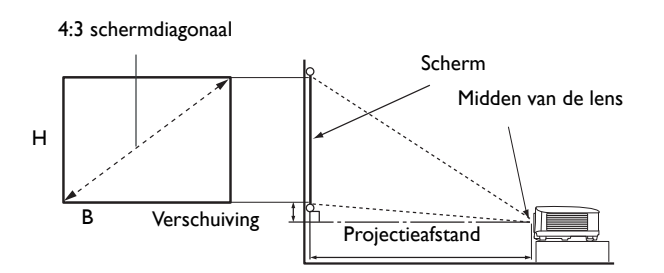

• De beeldverhouding van het scherm is 4:3 en van het geprojecteerde beeld 4:3

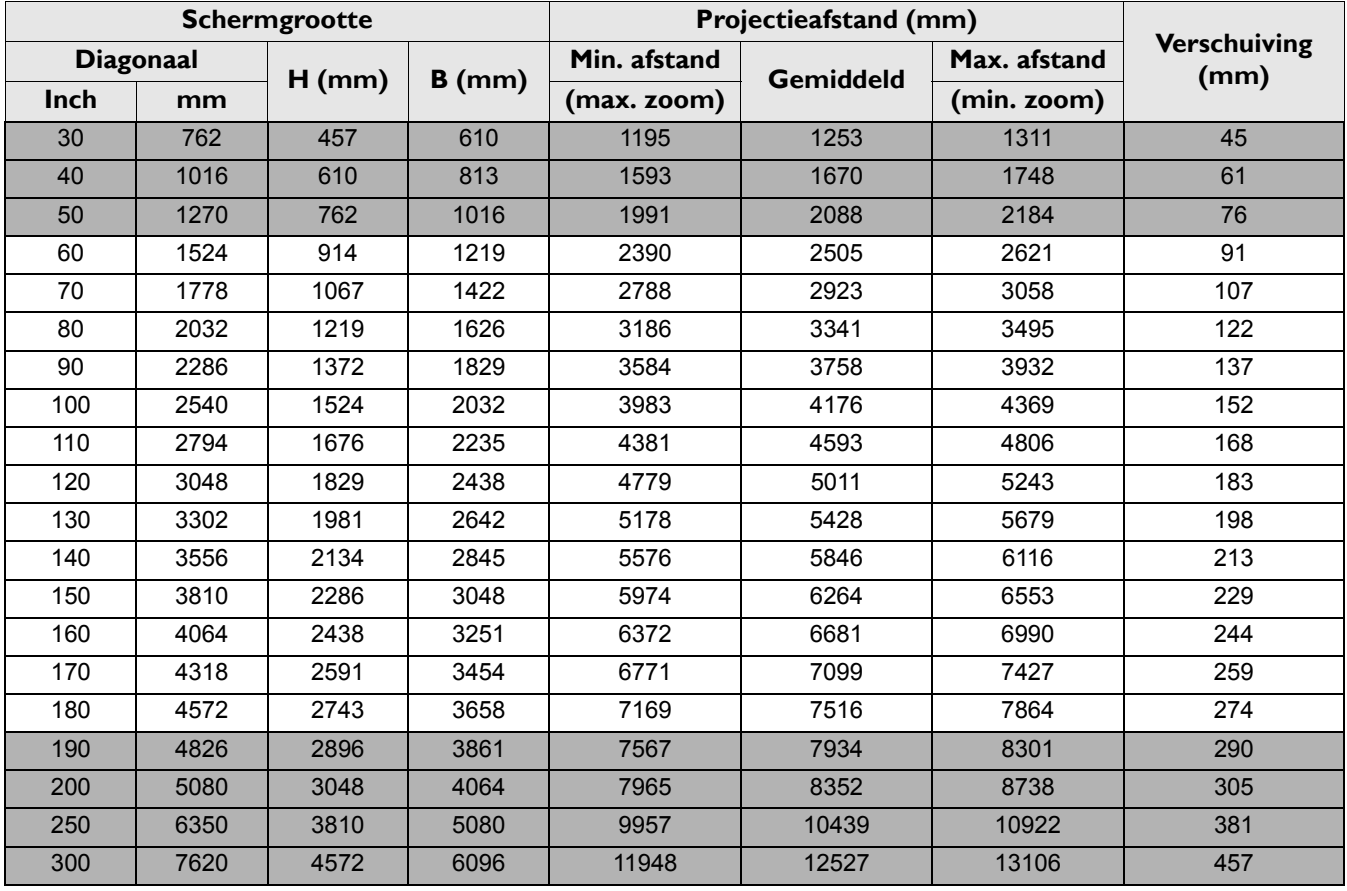

Als u bijvoorbeeld een scherm van 120 inch gebruikt, is de aanbevolen projectieafstand 5011 mm.

Voor een projectieafstand van 6200 mm is 6264 mm de dichtstbijzijnde waarde in de kolom ["Projectieafstand \(mm\)"](#page-11-1). Als u in deze rij kijkt, ziet u dat u hiervoor een scherm van 150" (ongeveer 3,8 m) nodig hebt.

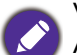

Voor een optimale beeldkwaliteit raden we aan dat u projecteert op een gebied dat niet grijs is.

Alle maten zijn benaderingen en kunnen afwijken van de daadwerkelijke formaten.

BenQ beveelt aan, dat bij een permanente plaatsing van de projector de projectiegrootte en -afstand eerst ter plaatse met de projector fysiek te testen, zodat u rekening kunt houden met de optische eigenschappen van deze projector. Hierdoor kunt u de precieze bevestigingspositie bepalen die het beste past in uw specifieke locatie.

### MW550

<span id="page-12-0"></span>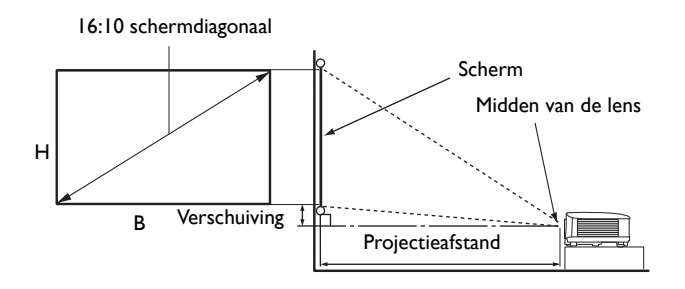

• De beeldverhouding van het scherm is 16:10 en die van het geprojecteerde beeld is 16:10

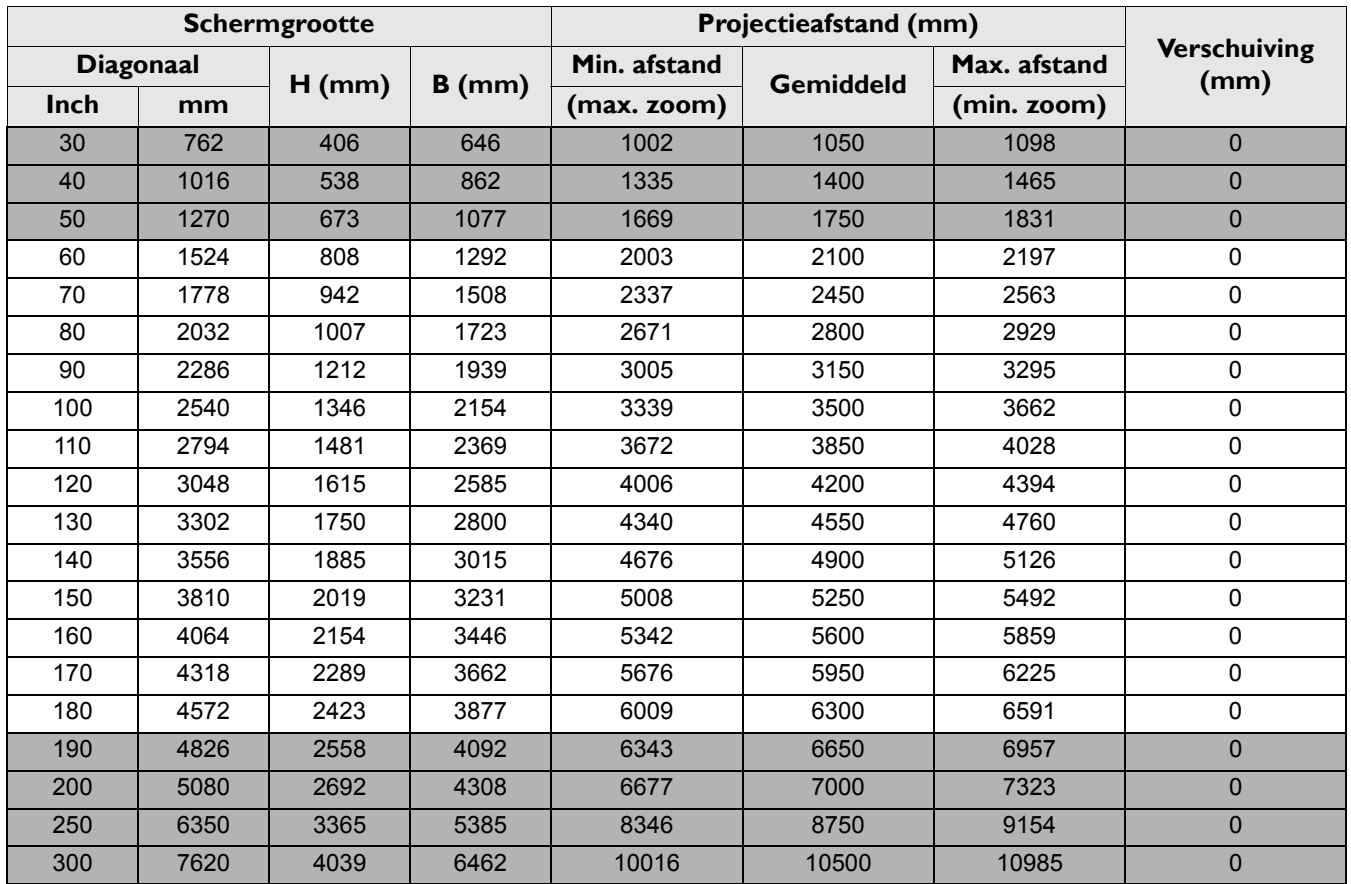

Als u bijvoorbeeld een scherm van 120 inch gebruikt, is de aanbevolen projectieafstand 4200 mm.

• Voor een projectieafstand van 5200 mm is 5250 mm de dichtstbijzijnde waarde in de kolom ["Projectieafstand \(mm\)"](#page-12-0). Als u in deze rij kijkt, ziet u dat u hiervoor een scherm van 150'' (ongeveer 3,8 m) nodig hebt.

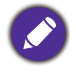

Voor een optimale beeldkwaliteit raden we aan dat u projecteert op een gebied dat niet grijs is.

Alle maten zijn benaderingen en kunnen afwijken van de daadwerkelijke formaten.

BenQ beveelt aan, dat bij een permanente plaatsing van de projector de projectiegrootte en -afstand eerst ter plaatse met de projector fysiek te testen, zodat u rekening kunt houden met de optische eigenschappen van deze projector. Hierdoor kunt u de precieze bevestigingspositie bepalen die het beste past in uw specifieke locatie.

### MH550/TH550

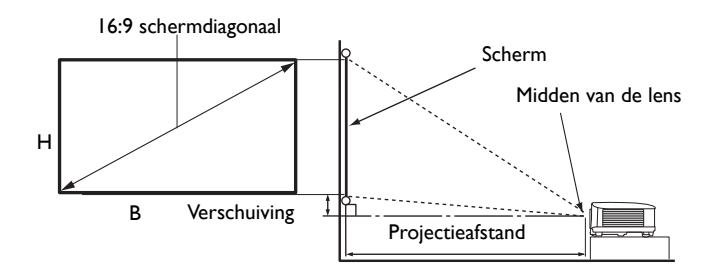

• De beeldverhouding van het scherm is 16:9 en van het geprojecteerde beeld 16:9

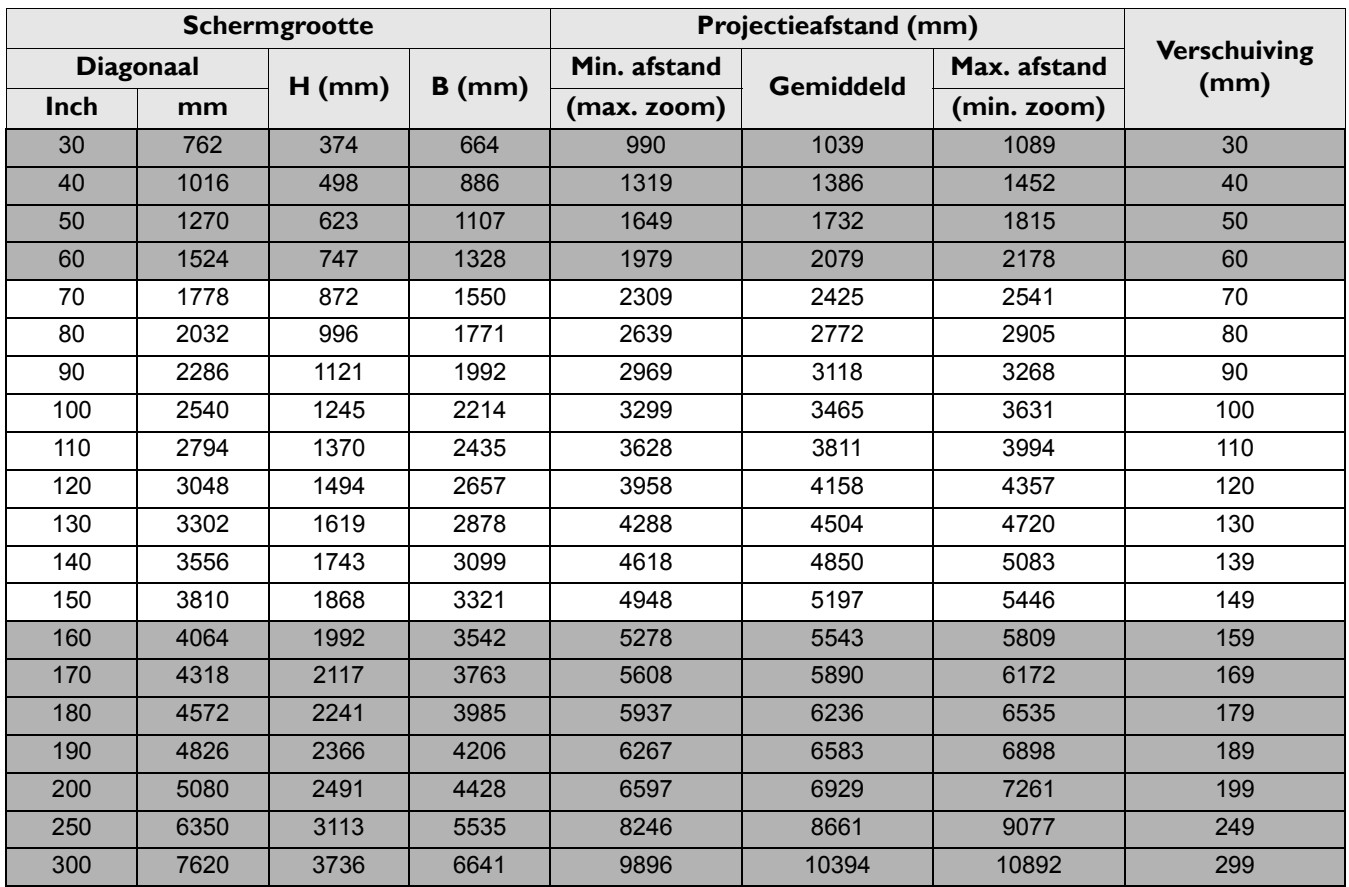

Als u bijvoorbeeld een scherm van 120 inch gebruikt, is de aanbevolen projectieafstand 4158 mm.

Voor een projectieafstand van 5200 mm is 5197 mm de dichtstbijzijnde waarde in de kolom ["Projectieafstand \(mm\)"](#page-12-0). Als u in deze rij kijkt, ziet u dat u hiervoor een scherm van 150'' (ongeveer 3,8 m) nodig hebt.

Voor een optimale beeldkwaliteit raden we aan dat u projecteert op een gebied dat niet grijs is.

Alle maten zijn benaderingen en kunnen afwijken van de daadwerkelijke formaten.

BenQ beveelt aan, dat bij een permanente plaatsing van de projector de projectiegrootte en -afstand eerst ter plaatse met de projector fysiek te testen, zodat u rekening kunt houden met de optische eigenschappen van deze projector. Hierdoor kunt u de precieze bevestigingspositie bepalen die het beste past in uw specifieke locatie.

### <span id="page-14-0"></span>**De projector bevestigen**

Als u de projector wilt bevestigen, is het raadzaam een gepaste montageset voor BenQ-projectoren te gebruiken voor een veilige en stevige montage.

Als u een montageset van een ander merk dan BenQ gebruikt, bestaat het gevaar dat de projector naar beneden valt omdat het apparaat met de verkeerde schroeven is bevestigd.

### Voordat u de projector bevestigt

- U kunt een projectormontageset voor BenQ-projectoren kopen bij de leverancier van uw BenQ-projector.
- BenQ raadt u aan een aparte veiligheidskabel aan te schaffen die compatibel is met het Kensington-slot. Maak deze kabel vast aan de sleuf voor het Kensington-slot op de projector en aan de houder. Wanneer de projector loskomt van de houder, blijft het apparaat toch veilig zitten.
- Vraag de leverancier om de projector voor u te monteren. Als u de projector zelf monteert, kan de projector vallen en letsel opleveren.
- Neem de benodigde maatregelen om te voorkomen dat de projector naar beneden valt tijdens bijvoorbeeld een aardbeving.
- De garantie dekt geen beschadiging van het product als gevolg van het monteren van de projector met een projectormontageset die niet van BenQ is.
- Let op de omgevingstemperatuur van de plek waar de projector aan het plafond/wand wordt bevestigd. Als een verwarming wordt gebruikt, kan de temperatuur bij het plafond/wand hoger zijn dan verwacht.
- Lees de gebruikershandleiding van de montageset voor informatie over de kracht van het draaimoment. Als u de montageset te stevig vastschroeft, kan dit de projector beschadigen waardoor deze uiteindelijk naar beneden kan vallen.
- Zorg dat het stopcontact op een toegankelijke hoogte is, zodat u de projector makkelijk kunt uitschakelen.

### Plafond/wandmontage installatiediagram

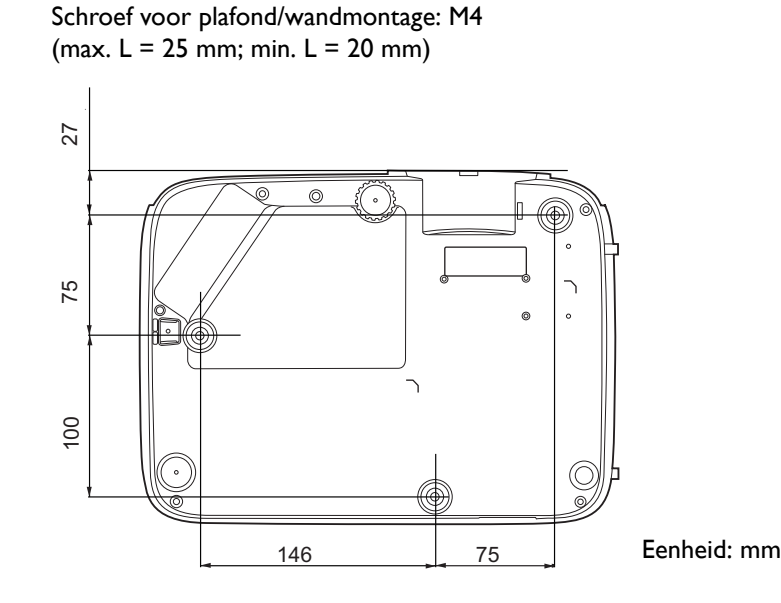

### <span id="page-15-0"></span>**Het geprojecteerde beeld aanpassen**

### De projectiehoek aanpassen

Wanneer de projector niet op een horizontaal oppervlak wordt geplaatst of het scherm en de projector niet loodrecht op elkaar staan, wordt het geprojecteerde beeld trapeziumvormig weergegeven. U kunt aan het verstelvoetje draaien om de horizontale hoek nauwkeuriger in te stellen.

Trek de voet terug door het verstellervoetje in de andere richting te draaien.

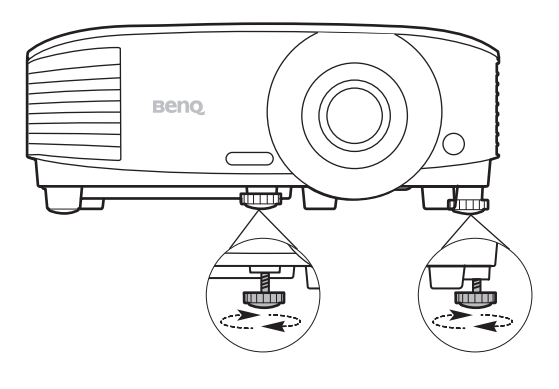

Kijk niet in de lens wanneer de projectorlamp brandt. Het felle licht kan schade toebrengen aan uw ogen.

### Het beeld automatisch aanpassen

Soms moet de beeldkwaliteit worden aangepast. Druk op **AUTO** om dit te doen. Binnen 3 seconden past de ingebouwde automatische bijstellingsfunctie de waarden van Frequentie en Klok aan, zodat er een optimale beeldkwaliteit wordt geproduceerd.

De huidige signaalgegevens worden 3 seconden in de hoek van het scherm weergegeven.

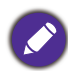

Deze functie is alleen beschikbaar als pc-signaal (analoog RGB) is geselecteerd.

### Het beeldformaat en de helderheid fijn afstellen

Wijzig de grootte van het geprojecteerde beeld met behulp van de zoomring.

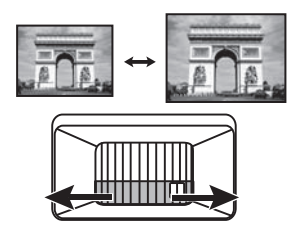

Stel het beeld scherp door aan de focusring te draaien.

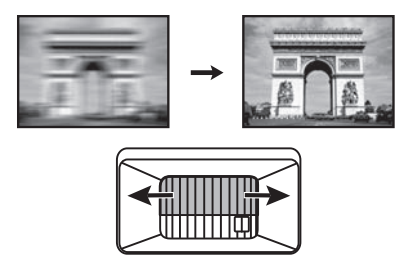

### <span id="page-16-0"></span>Keystone corrigeren

Keystone verwijst naar de situatie waarin het geprojecteerde beeld een trapezoïde vorm aanneemt als onder een hoek wordt geprojecteerd.

Corrigeer dit handmatig via deze stappen.

- 1. Open de keystonecorrectiepagina met een van de volgende stappen.
	- Druk op  $\triangle$  /  $\triangledown$  op de projector of op de afstandsbediening.
	- Druk op **QUICK INSTALL** op de afstandsbediening. Druk op om **Keystone** te selecteren en druk op **OK**.
	- Ga naar het **menu Geavanceerd Weergave** > **Keystone** en druk op **OK**.
- 2. De correctiepagina voor **Keystone** wordt geopend. Druk op  $\cap$  om de keystone bovenin het beeld te corrigeren. Druk op  $\bigtriangledown$  om de keystone onderin het beeld te corrigeren.

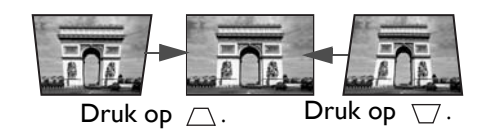

## <span id="page-17-0"></span>**Aansluitingen**

Volg deze instructies om apparatuur op de projector aan te sluiten:

- 1. Schakel alle apparatuur uit voordat deze aansluit.
- 2. Gebruik de juiste signaalkabels voor elke bron.
- 3. Zorg dat de kabels goed zijn geplaatst.

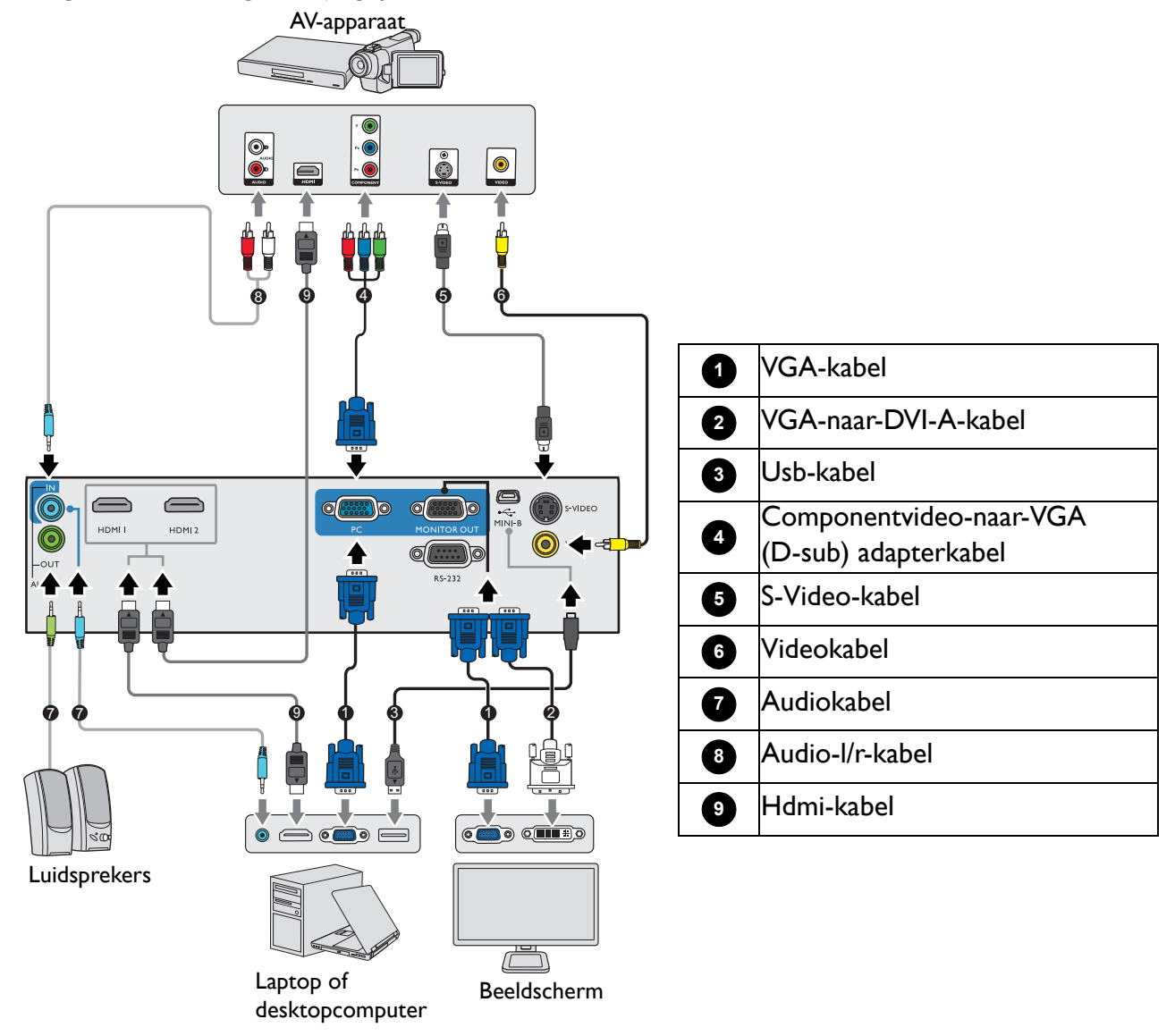

- Niet alle kabels die in de onderstaande verbindingen zijn weergegeven, worden bij de projector geleverd (zie [Inhoud van de verpakking op pagina 7\)](#page-6-1). Deze kabels zijn verkrijgbaar bij elektronicawinkels.
	- Onderstaande afbeeldingen met verbindingen dienen slechts ter illustratie. De aansluitingen op de achterzijde van de projector verschillen per projectormodel.
	- Bij notebooks worden de externe videopoorten vaak niet ingeschakeld wanneer een projector is aangesloten. Met de toetsencombinatie FN + functietoets kunt u de externe weergave doorgaans in- of uitschakelen. Druk tegelijkertijd op FN en een van deze toetsen. Raadpleeg de handleiding van het notebook voor meer informatie over mogelijke toetsencombinaties.
	- Als het geselecteerde videobeeld niet wordt weergegeven nadat u de projector hebt ingeschakeld en de juiste videobron hebt geselecteerd, controleert u of het videoapparaat is ingeschakeld en goed werkt. Controleer ook of de signaalkabels op de juiste manier zijn aangesloten.

U dient de projector slechts op een van de volgende videouitgangen aan te sluiten. Elke uitgang levert een andere videokwaliteit.

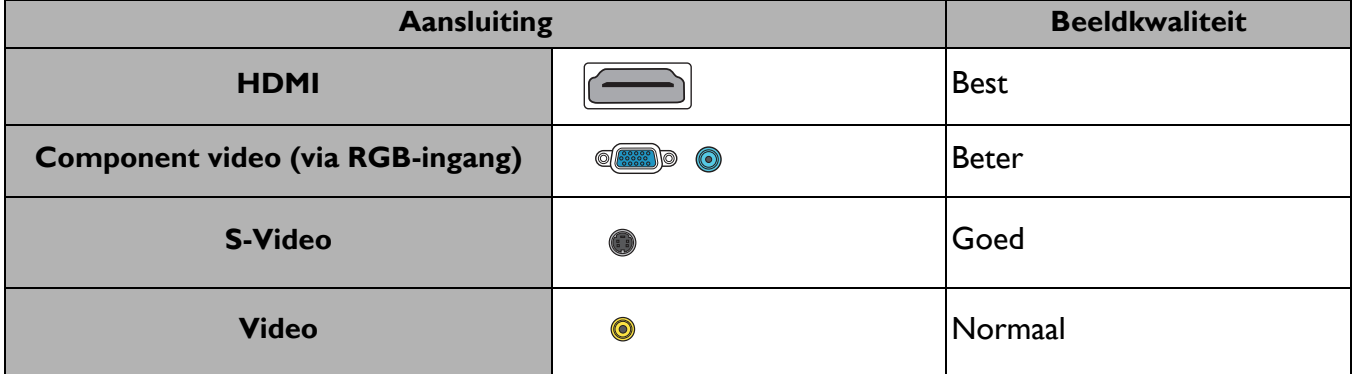

#### Audioapparaten aansluiten

De projector heeft ingebouwde mono-luidspreker(s) met enkele basisfuncties voor het geluid bij zakelijke presentaties. Deze zijn niet ontworpen, noch bedoel voor het leveren van stereogeluid zoals dit verwacht kan worden in home-theater- of home-cinematoepassingen. Eventuele stereo-geluidssignalen worden omgezet naar monogeluid voor de luidsprekers van de projector.

De geïntegreerde luidsprekers worden gedempt als de **AUDIO OUT**-aansluiting is aangesloten.

- De projector kan alleen gemengd monogeluid afspelen, zelfs als u een stereo-invoerbron hebt aangesloten.
- Als het geselecteerde videobeeld niet wordt weergegeven nadat u de projector hebt ingeschakeld en de juiste videobron hebt geselecteerd, controleert u of het videoapparaat is ingeschakeld en goed werkt. Controleer ook of de signaalkabels op de juiste manier zijn aangesloten.

## <span id="page-19-0"></span>**Bediening**

### <span id="page-19-1"></span>**De projector opstarten**

- 1. Sluit het netsnoer aan. Schakel het stopcontact in (indien nodig). De Powerindicator op de projector brandt oranje zodra de stroom is ingeschakeld.
- 2. Druk op  $(\cdot)$  op de projector of op  $\Box$  op de afstandsbediening om de projector te starten. De powerindicator knippert groen en blijft groen als de projector is ingeschakeld.

Het opstarten duurt ongeveer 30 seconden. In de latere fase van het opstarten wordt het opstartlogo weergegeven.

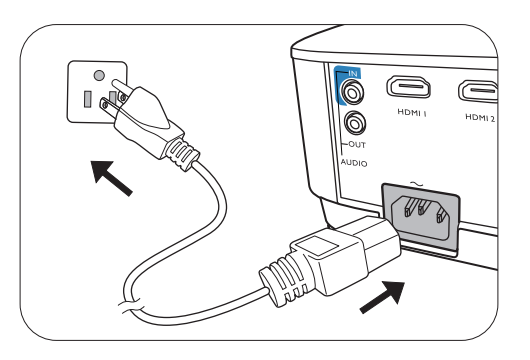

Draai zo nodig aan de focusring om de helderheid van het beeld aan te passen.

- 3. Als de projector voor het eerst wordt geactiveerd, kies dan uw OSD-taal door de instructies op het scherm te volgen.
- 4. Als u om een wachtwoord wordt gevraagd, drukt u op de pijltoetsen om een wachtwoord van 6 cijfers in te voeren. Zie [De wachtwoordbeveiliging gebruiken op](#page-21-1)  [pagina 22.](#page-21-1)
- .<br>English 繁體中文 .<br>⊿ Türkce **Hrvatski Erancais** 簡體中文 Čeština .<br>Română 日本語 Português Deutsch **Norsk** 한국어 .<br>Dansk ไทย **Nederland Magyar**

Language

- 5. Schakel alle aangesloten apparatuur in.
- 6. De projector zoekt naar ingangssignalen. Het huidige ingangssignaal dat gescand wordt verschijnt. Als de projector geen goed signaal waarneemt, blijft het bericht "Geen signaal" op het scherm staan totdat er een ingangssignaal wordt gevonden.

U kunt ook op **SOURCE** drukken om het gewenste ingangssignaal te selecteren. Zie [Schakelen](#page-22-0)  [tussen ingangssignalen op pagina 23.](#page-22-0)

- Gebruik de originele accessoires (zoals het netsnoer) om mogelijk gevaar, zoals een elektrische schok of brand, te voorkomen.
- Als de projector nog warm is van de vorige sessie, gaat de ventilator ongeveer 90 seconden draaien voordat de lamp wordt ingeschakeld.
- De Setupwizard-afbeeldingen dienen slechts ter referentie en kunnen afwijken van het daadwerkelijke ontwerp.
- Als de frequentie/resolutie van het ingangssignaal buiten het bereik van de projector valt, wordt het bericht "Buiten bereik" op een leeg scherm. Selecteer een ingangssignaal dat compatibel is met de resolutie van de projector of stel het ingangssignaal op een lager niveau in. Zie [Timingdiagram op pagina 45](#page-44-0).
- Als gedurende 3 minuten geen signaal wordt gedetecteerd, wordt automatisch de spaarmodus geactiveerd.

### <span id="page-20-0"></span>**De menu's gebruiken**

De projector beschikt over 2 soorten schermmenu's (OSD) waarin u de instellingen kunt aanpassen.

- OSD-menu **Basis**: biedt de belangrijkste menufuncties. (Zie [Menu Basis op pagina 25\)](#page-24-1)
- OSD-menu **Geavanceerd**: biedt de alle menufuncties. (Zie [Menu Geavanceerd op pagina 27\)](#page-26-0)

U opent het OSD-menu door op **MENU** op de projector of afstandsbediening te drukken.

- Navigeer door de menu-items met de pijltoetsen  $(\triangle/\forall/\triangle/\})$  op de projector of afstandsbediening.
- Gebruik **OK** op de projector of afstandsbediening om het geselecteerde menu-item te bevestigen.

De eerste keer dat u de projector gebruikt (na het voltooien van de eerste instellingen), verschijnt het OSD-menu Basis.

Onderstaande OSD-afbeeldingen dienen slechts ter referentie en kunnen afwijken van de daadwerkelijke OSD.

Hieronder ziet u een overzicht van het OSD-menu **Basis**.

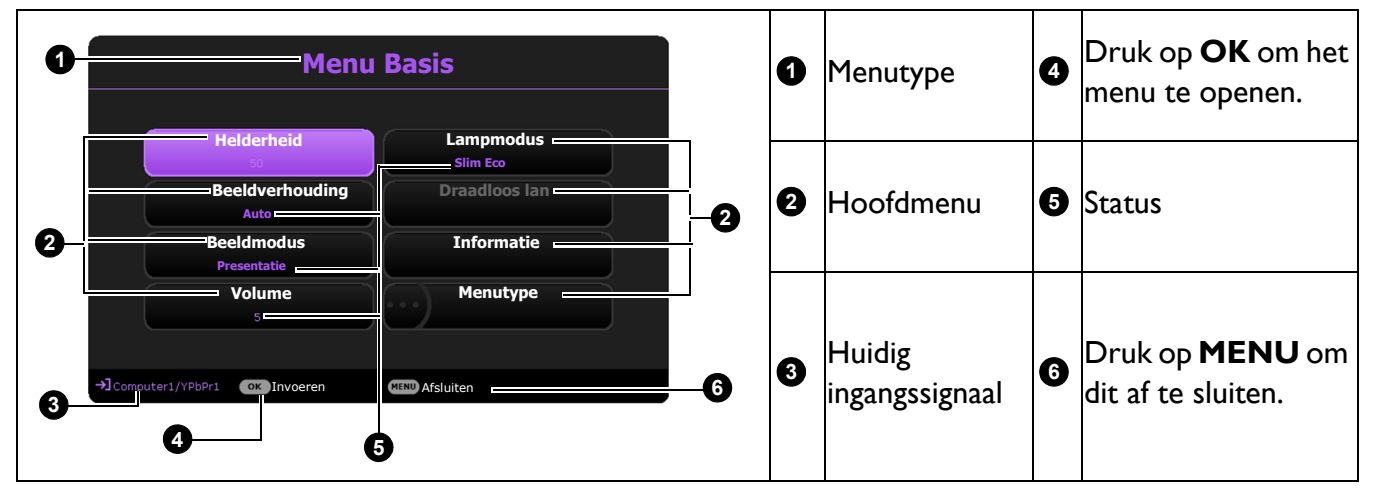

Als u van het OSD-menu **Basis** naar het OSD-menu **Geavanceerd** wilt schakelen, volgt u onderstaande instructies:

- 1. Ga naar het **menu Basis** > **Menutype**.
- 2. Druk op OK en druk op ▲/▼ om Geavanceerd te selecteren. De volgende keer dat u de projector inschakelt, kunt u het OSD-menu **Geavanceerd** openen door op **MENU** te drukken.

Hieronder ziet u een overzicht van het OSD-menu **Geavanceerd**.

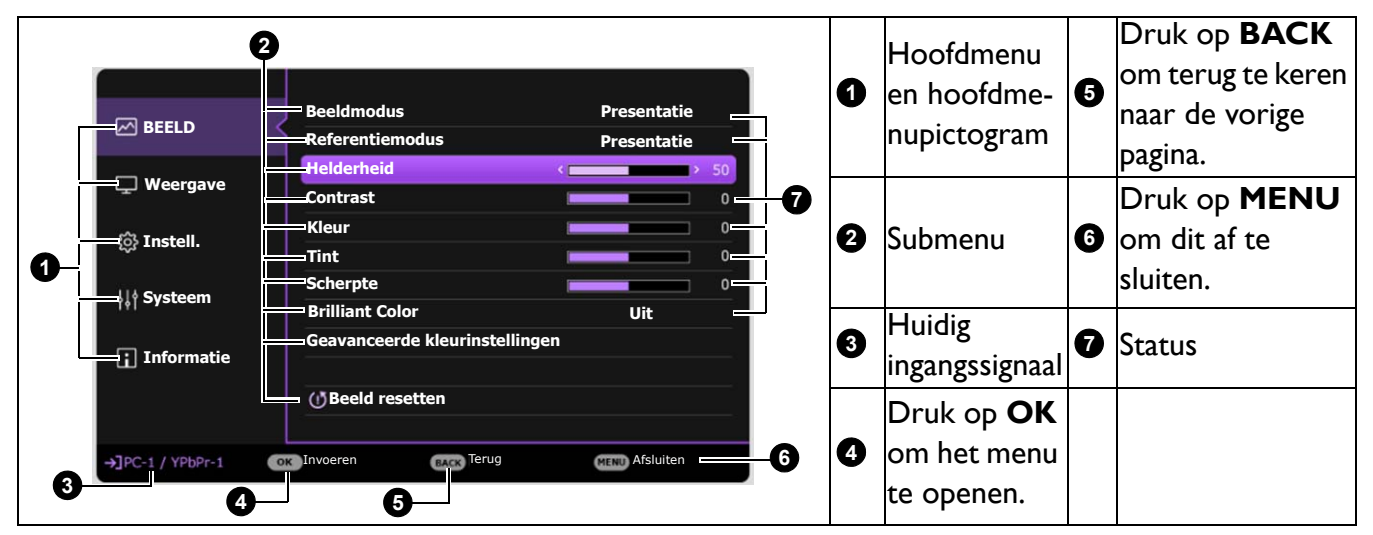

Op dezelfde manier schakelt u van het OSD-menu **Geavanceerd** naar het OSD-menu **Basis**. Volg de onderstaande instructies:

- 1. Ga naar het **menu Geavanceerd Systeem** > **Menu-instellingen** en druk op **OK**.
- 2. Kies **Menutype** en **OK**.
- 3. Druk op **∆/v** om **Basis** te selecteren. De volgende keer dat u de projector inschakelt, kunt u het OSD-menu **Basis** openen door op **MENU** te drukken.

### <span id="page-21-0"></span>**De projector beveiligen**

### Een veiligheidskabelslot gebruiken

De projector moet op een veilige plek worden geïnstalleerd om diefstal te voorkomen. Of schaf een slot aan, bijvoorbeeld een Kensington-slot, om de projector te beveiligen. U ziet aan de achterkant van de projector een sleuf voor een Kensingtonslot. Zie item [19](#page-7-1) op [pagina 8.](#page-7-0)

Een Kensington veiligheidskabelslot is meestal een combinatie van sleutel(s) en slot. Zie de documentatie van het slot voor meer informatie over het gebruik.

### <span id="page-21-1"></span>De wachtwoordbeveiliging gebruiken

### Een wachtwoord instellen

- 1. Ga naar het **menu Geavanceerd Instellingen** > **Beveiligingsinstellingen**. Druk op **OK**. De pagina **Beveiligingsinstellingen** wordt weergegeven.
- 2. Selecteer **Wachtwoord wijzigen** en druk op **OK**.
- 3. De vier pijltoetsen  $(A, \rightarrow, \rightarrow, \rightarrow)$  vertegenwoordigen de 4 cijfers (1, 2, 3, 4). Druk, afhankelijk van het gewenste wachtwoord, op de pijltoetsen op afstandsbediening om de zes cijfers van het wachtwoord in te voeren.
- 4. Bevestig het nieuwe wachtwoord door het nieuwe wachtwoord opnieuw in te voeren. Als het wachtwoord is ingesteld, keert het OSD-menu terug naar de pagina **Beveiligingsinstellingen**.

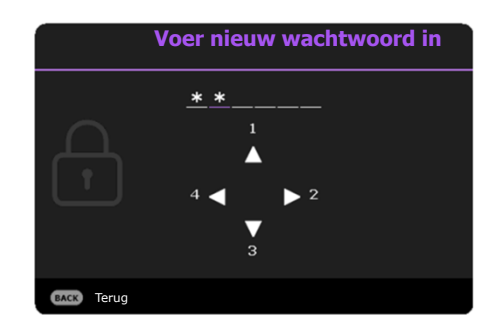

- 5. Activeer de functie **Inschakelblokkering** door op  $\triangle$ / $\blacktriangledown$ te drukken om **Inschakelblokkering** te markeren en druk op  $\triangleleft$  > om **Aan** te selecteren. Voer het wachtwoord nogmaals in.
	- De ingevoerde cijfers worden als sterretjes op het scherm weergegeven. Schrijf het door u gekozen wachtwoord van te voren of net nadat u het wachtwoord hebt ingevoerd op, zodat u het altijd kunt opzoeken, mocht u het vergeten.

• Als u een wachtwoord hebt ingesteld en de inschakelblokkering is geactiveerd, kunt u de projector alleen gebruiken als het wachtwoord wordt ingevoerd. Telkens wanneer u de projector start, moet u het wachtwoord opgeven.

### Als u het wachtwoord bent vergeten

Als u een onjuist wachtwoord invoert, verschijnt een foutmelding voor het wachtwoord en verschijnt vervolgens de melding **Voer huidig wachtwoord in**. Als u het wachtwoord echt niet meer weet, gebruikt u de wachtwoordherstelprocedure. Zie [De procedure voor het](#page-22-1)  [herstellen van het wachtwoord starten op pagina 23.](#page-22-1)

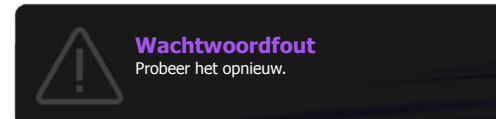

Wanneer u 5 keer achter elkaar het verkeerde wachtwoord invoert, wordt de projector na korte tijd automatisch uitgeschakeld.

#### <span id="page-22-1"></span>De procedure voor het herstellen van het wachtwoord starten

- 1. Houd **AUTO** 3 seconden ingedrukt. De projector laat op het scherm een code zien.
- 2. Schrijf het nummer op en schakel de projector uit.
- 3. Neem contact op met de klantenservice van BenQ in uw land om het nummer te decoderen. Mogelijk wordt u gevraagd om een bewijs van aankoop te overleggen om te controleren of u bevoegd bent de projector te gebruiken.

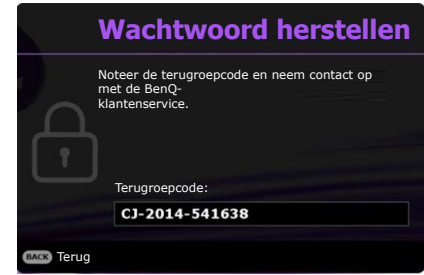

#### Het wachtwoord wijzigen

- 1. Ga naar het **menu Geavanceerd Instellingen** > **Beveiligingsinstellingen** > **Wachtwoord wijzigen**.
- 2. Druk op **OK**. Het bericht **"WACHTWOORD INVOEREN"** verschijnt.
- 3. Voer het oude wachtwoord in.
	- Als het wachtwoord juist is, verschijnt nogmaals het bericht **"Voer nieuw wachtwoord in''**.
	- Als het wachtwoord niet juist is, verschijnt het foutbericht voor het wachtwoord. Vervolgens verschijnt het bericht **"WACHTWOORD INVOEREN"** en kunt u het opnieuw proberen. U kunt op **BACK** drukken om de wijziging te annuleren of om een ander wachtwoord te proberen.
- 4. Voer een nieuw wachtwoord in.
- 5. Bevestig het nieuwe wachtwoord door het nieuwe wachtwoord opnieuw in te voeren.

#### De wachtwoordfunctie uitschakelen

Schakel de wachtwoordbeveiliging uit door naar het **menu Geavanceerd - Instellingen** > **Beveiligingsinstellingen > Inschakelblokkering** te gaan en druk op  $\triangleleft$  > om Uit te selecteren. Het bericht **"WACHTWOORD INVOEREN"** verschijnt. Voer het huidige wachtwoord in.

- Als het juiste wachtwoord is ingevoerd, keert het OSD-menu terug naar de pagina **Beveiligingsinstellingen**. U hoeft de volgende keer dat u de projector inschakelt geen wachtwoord meer in te voeren.
- Als het wachtwoord niet juist is, verschijnt het foutbericht voor het wachtwoord. Vervolgens verschijnt het bericht **"WACHTWOORD INVOEREN"** en kunt u het opnieuw proberen. U kunt op **BACK** drukken om de wijziging te annuleren of om een ander wachtwoord te proberen.

Hoewel de wachtwoordfunctie is uitgeschakeld, dient u het oude wachtwoord bij de hand te houden voor het geval dat u de wachtwoordfunctie ooit weer moet inschakelen door het oude wachtwoord in te voeren.

### <span id="page-22-0"></span>**Schakelen tussen ingangssignalen**

De projector kan tegelijkertijd op verschillende apparaten worden aangesloten. De beelden van deze apparaten kunnen echter niet tegelijkertijd op volledig scherm worden weergegeven. Tijdens het opstarten zoekt de projector automatisch beschikbare signalen.

Zorg dat het **menu Geavanceerd - Instellingen** > **Ingang automatisch zoeken** is ingesteld op **Aan** als u wilt dat de projector automatisch signalen zoekt.

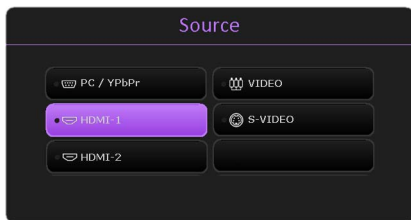

De ingang selecteren:

- <span id="page-23-2"></span>1. Druk op **SOURCE**. Een ingangselectiebalk verschijnt dan.
- <span id="page-23-3"></span>2. Druk op  $\triangle$  / $\nabla$  totdat het gewenste signaal is geselecteerd en druk op **OK**.

Zodra het signaal is gevonden, wordt de informatie over de geselecteerde ingang een aantal seconden in de hoek van het scherm weergegeven. Als er meerdere apparaten op de projector zijn aangesloten, herhaal dan stappen [1](#page-23-2)[-2](#page-23-3) om een ander signaal te zoeken.

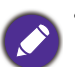

• De helderheid van het geprojecteerde beeld verandert tijdens het schakelen tussen de verschillende ingangssignalen.

• Voor de beste beeldresultaten, kiest u een ingangssignaal dat ook gebruik maakt van de eigenresolutie van de projector. Andere resoluties worden door de projector aangepast, afhankelijk van de instelling "beeldverhouding", waardoor enige beeldvervorming of verlies van beeldkwaliteit kan optreden. Zie [Beeldverhouding op pagina 25.](#page-24-2)

### <span id="page-23-0"></span>**De projector uitschakelen**

- 1. Druk op  $(\cdot)$  op de projector of op  $\circ$  op de afstandsbediening en er verschijnt een melding die om een bevestiging vraagt. Wanneer u niet binnen enkele seconden reageert, verdwijnt het bericht.
- 2. Druk nogmaals op  $\bigcup$  of  $\bigcup$  . De powerindicator knippert oranje en de lamp wordt uitgeschakeld. De ventilatoren blijven nog ongeveer 90 seconden draaien zodat de projector kan afkoelen.
- 3. Zodra het afkoelen klaar is, brandt de powerindicator oranje en stoppen de ventilatoren. Trek de stekker van het netsnoer uit het stopcontact.

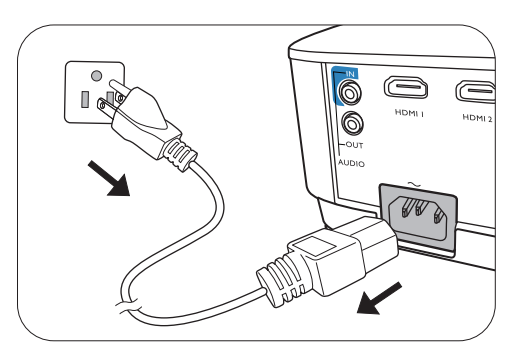

- Ter bescherming van de lamp reageert de projector niet op opdrachten tijdens het afkoelen.
- U kunt de afkoeltijd verkorten door de functie Snelle afkoeling te activeren. Zie [Snelle afkoeling op pagina 32](#page-31-0).
- Probeer de projector niet onmiddellijk weer in te schakelen als deze net is uitgeschakeld, aangezien grote hitte nadelig is voor de levensduur van de lamp.
- De daadwerkelijk levensduur van de lamp is afhankelijk van de omgevingsomstandigheden en het gebruik.

### <span id="page-23-1"></span>**Direct uitschakelen**

De stroomkabel kan direct nadat de projector is uitgeschakeld, worden losgekoppeld. Bescherm de lamp door ongeveer 10 minuten te wachten voordat u de projector weer inschakelt. Als u de projector weer probeert in te schakelen, kunnen de ventilatoren enkele minuten blijven draaien om de projector

af te koelen. Mocht dit gebeuren, druk dan nogmaals op  $(1)$  of op  $\Box$  om de projector te starten nadat de ventilatoren zijn gestopt en oranje brandt.

## <span id="page-24-0"></span>**Menubewerkingen**

De schermmenu (OSD)'s verschillen afhankelijk van het geselecteerde signaaltype en het projectormodel.

De menu-items zijn beschikbaar wanneer de projector minstens één goed signaal detecteert. Wanneer geen apparatuur op de projector is aangesloten of geen signaal wordt waargenomen, zijn beperkte menuopties beschikbaar.

### <span id="page-24-1"></span>**Menu Basis**

<span id="page-24-2"></span>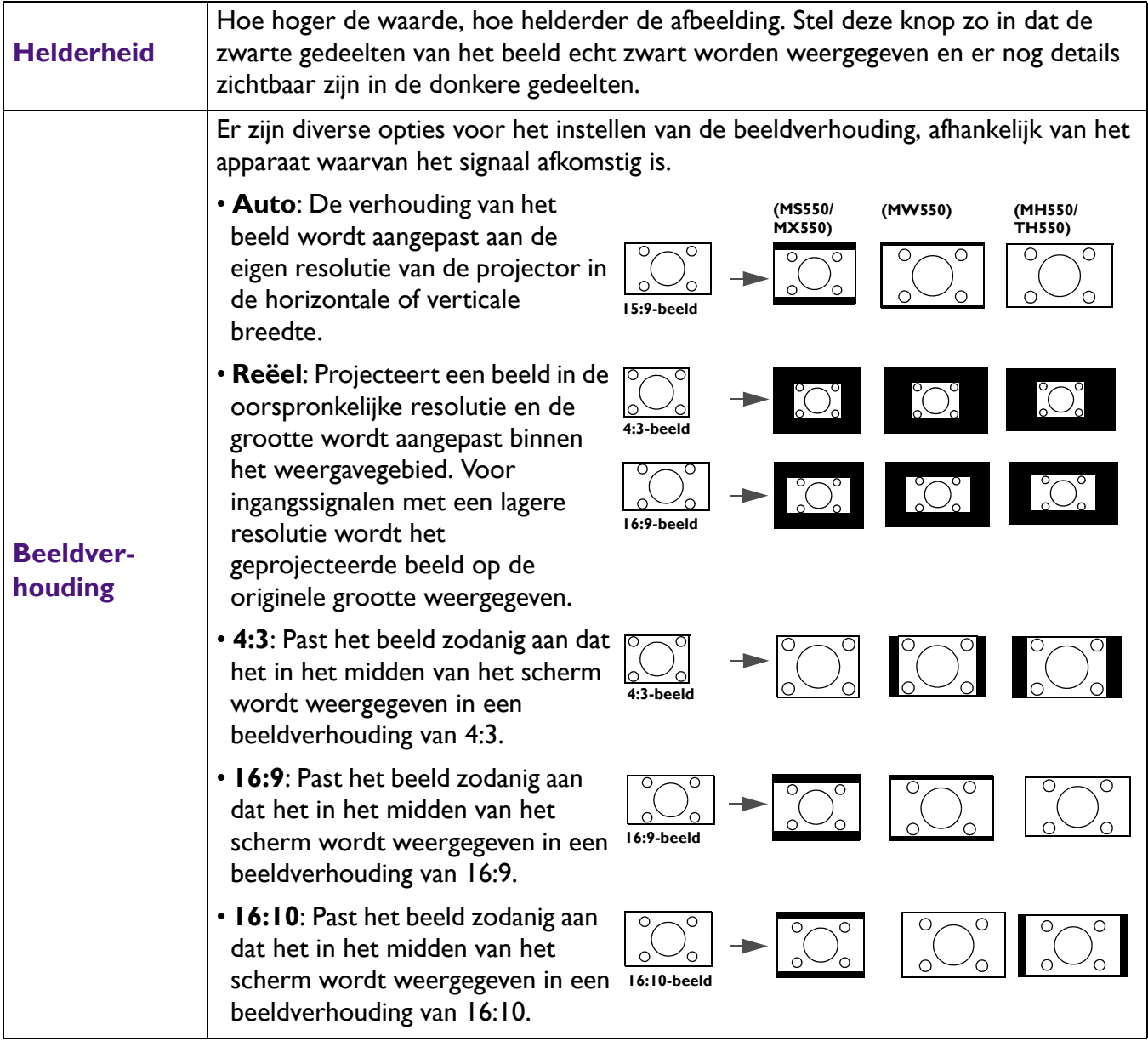

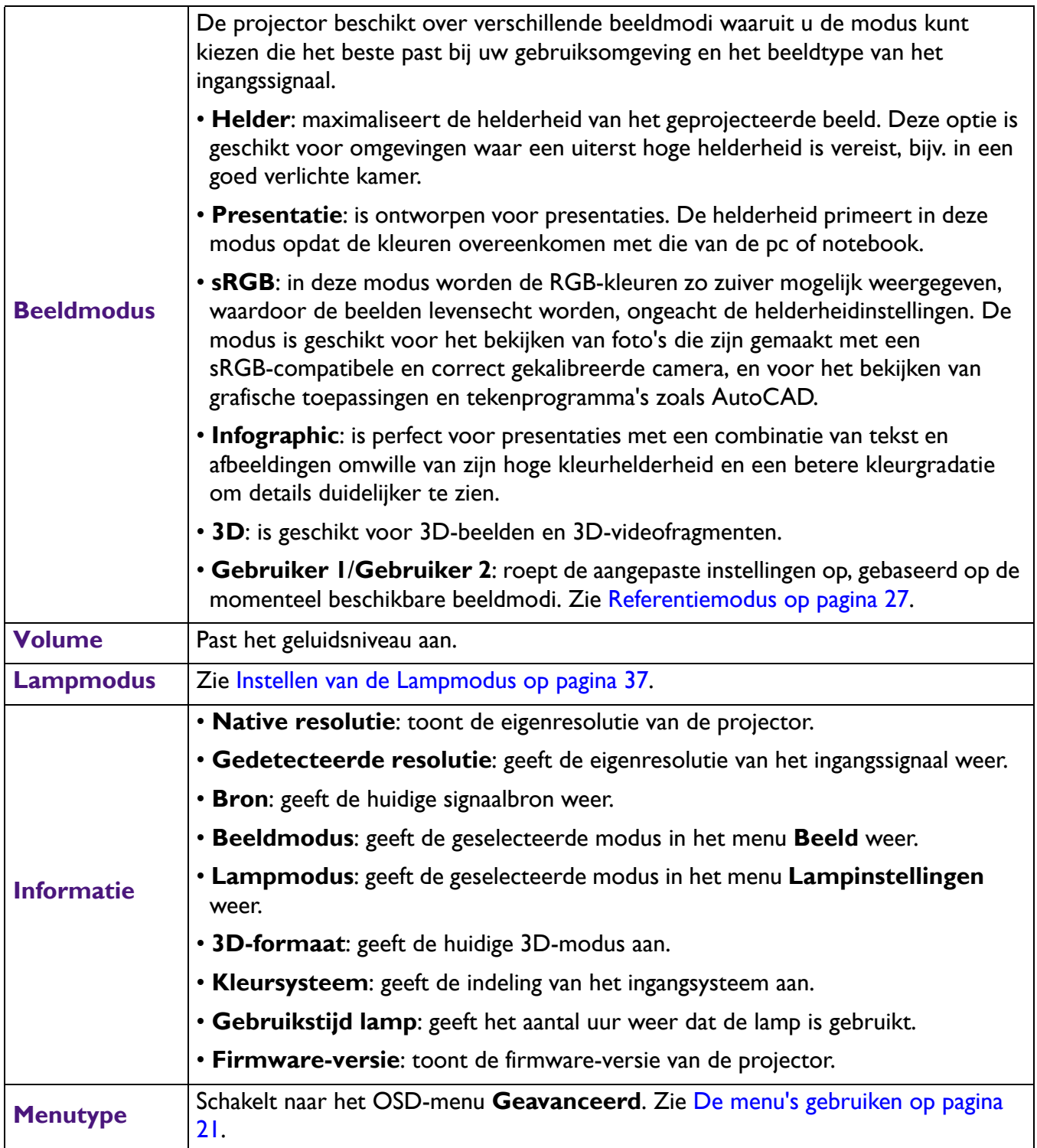

### <span id="page-26-0"></span>**Menu Geavanceerd**

### **Beeld**

<span id="page-26-1"></span>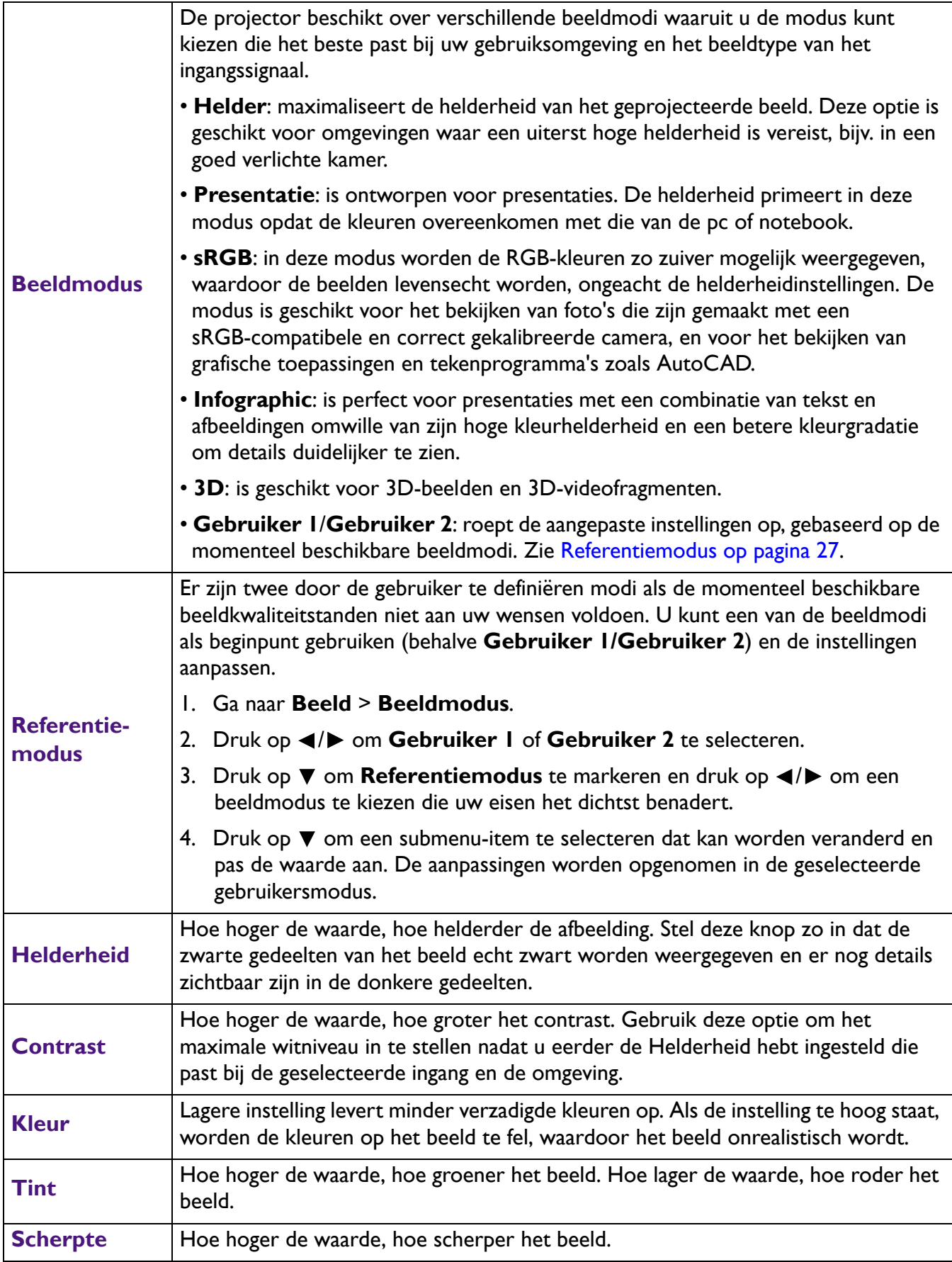

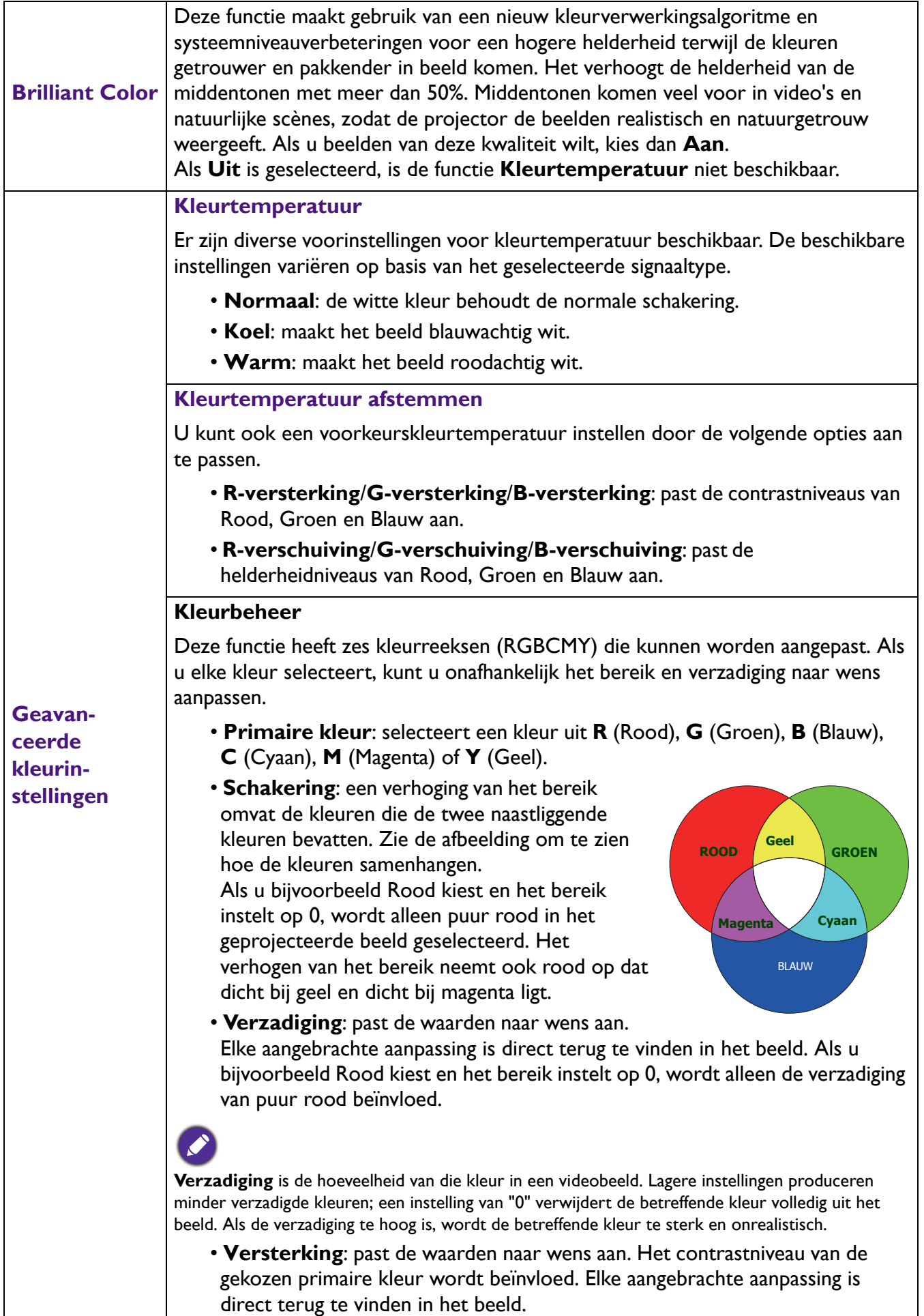

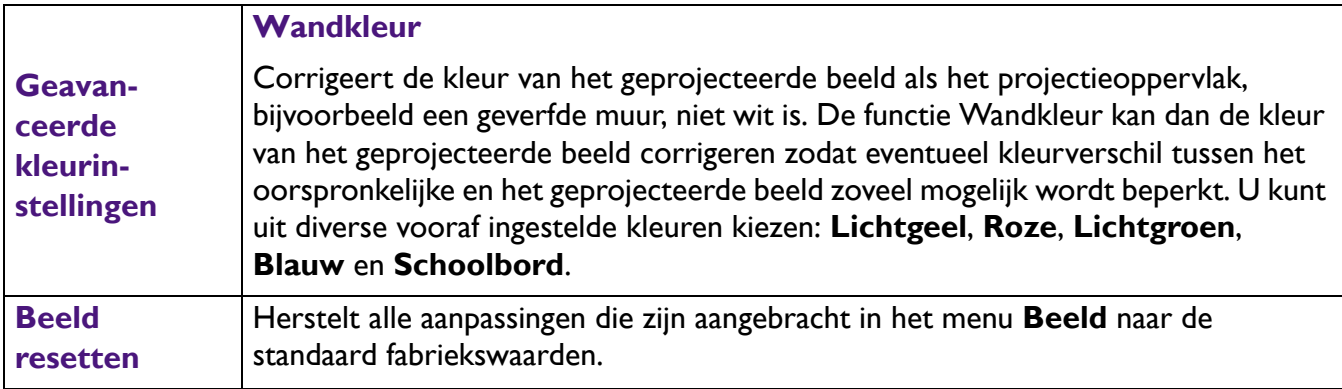

### **Weergave**

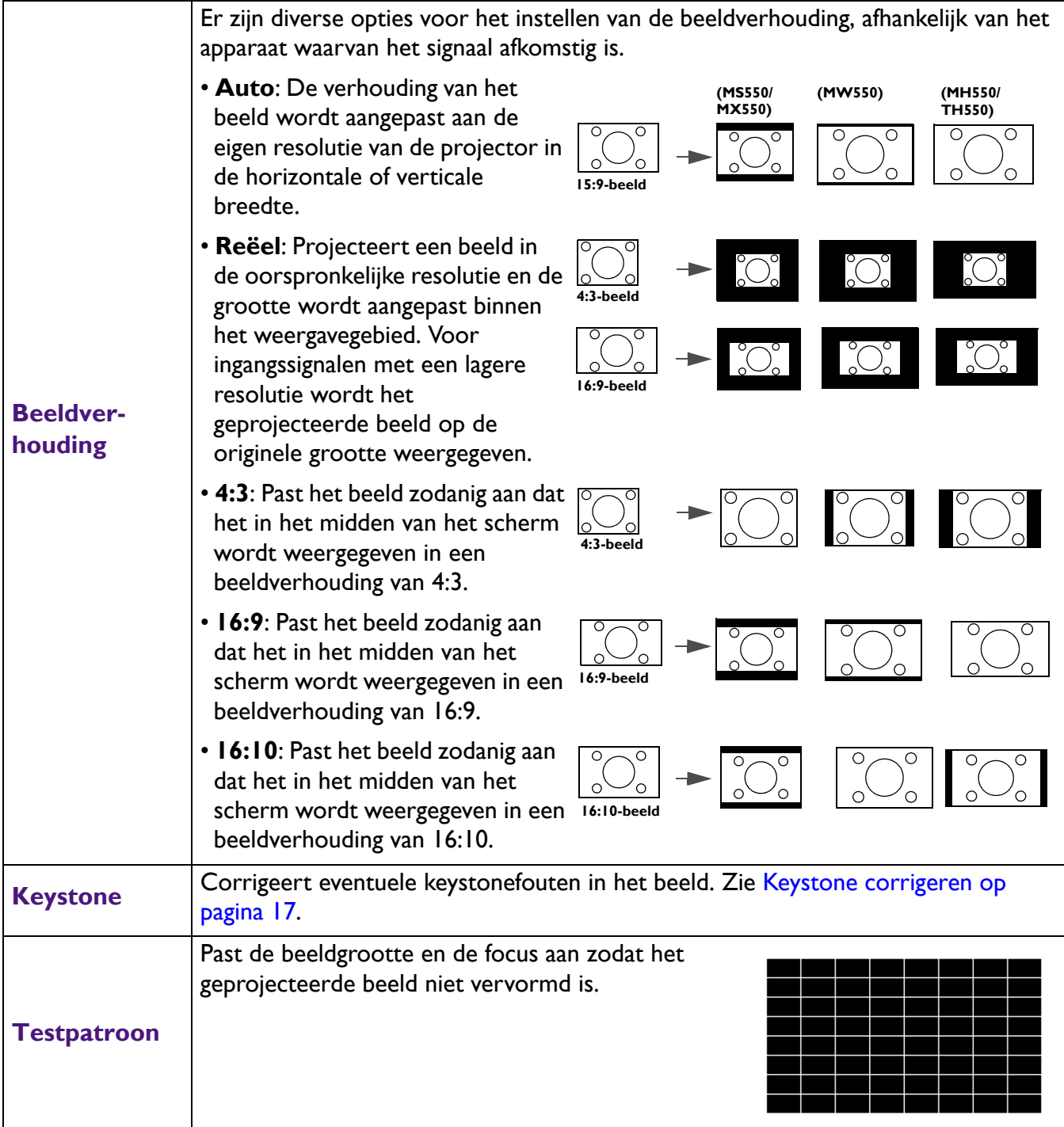

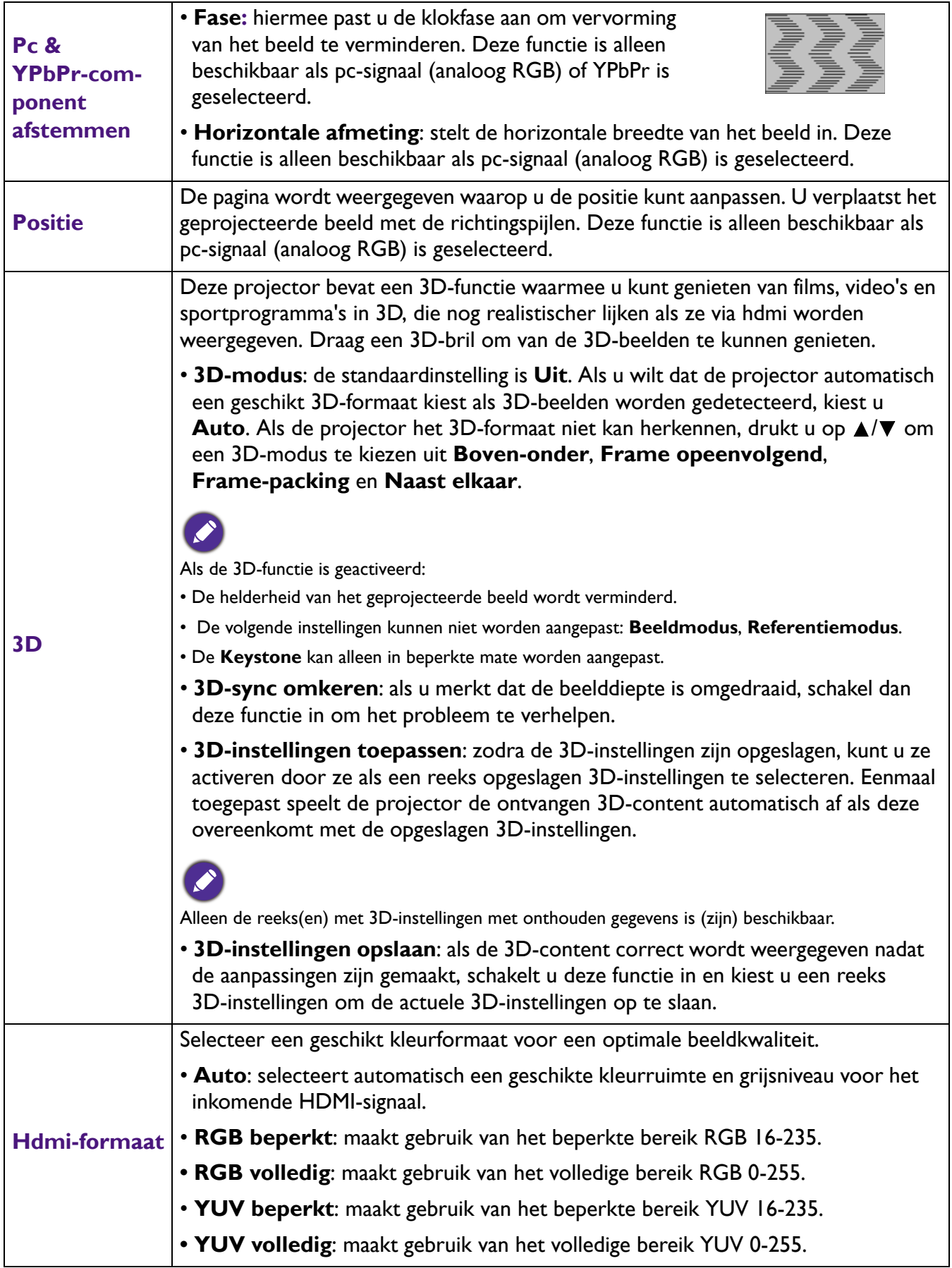

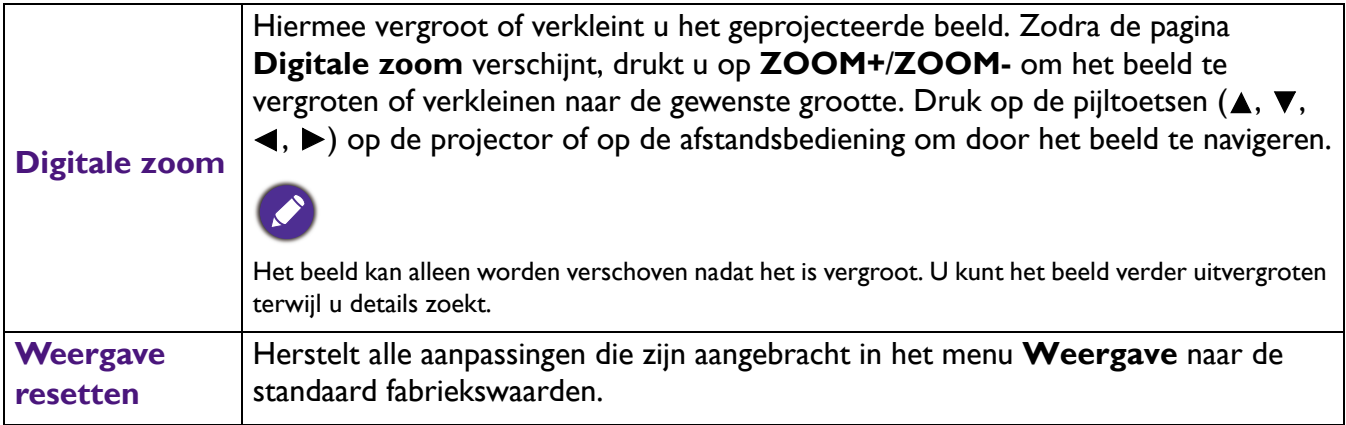

### **Instellingen**

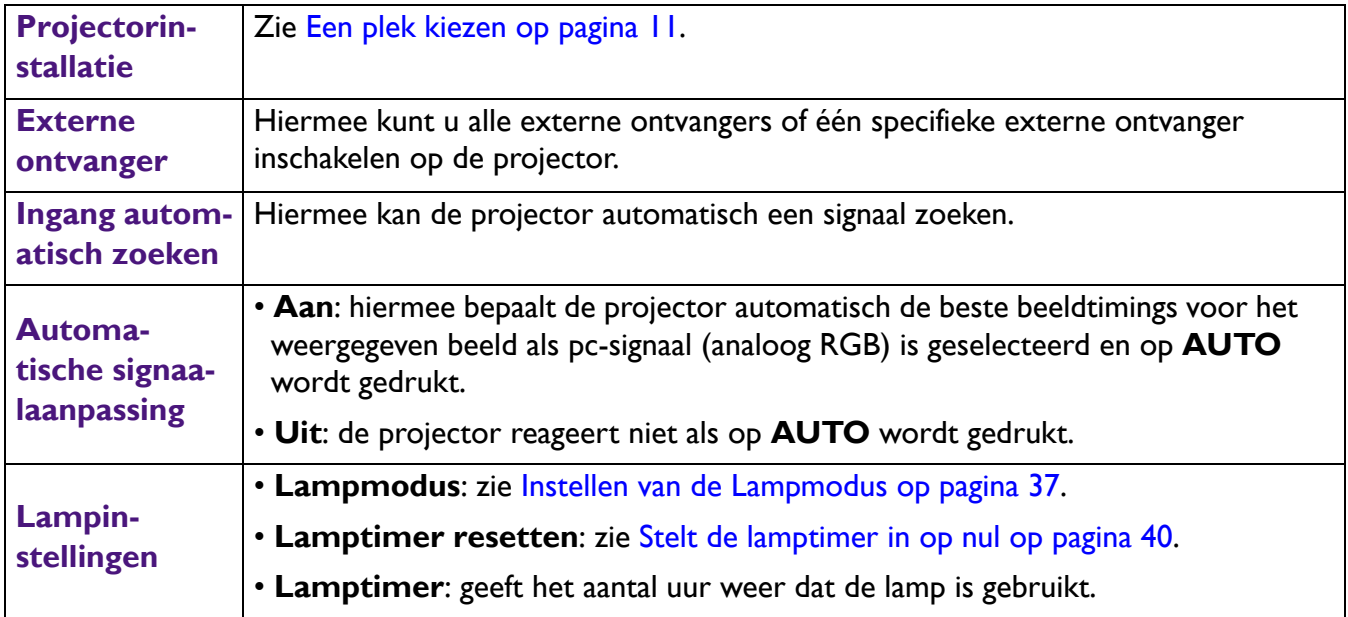

<span id="page-31-0"></span>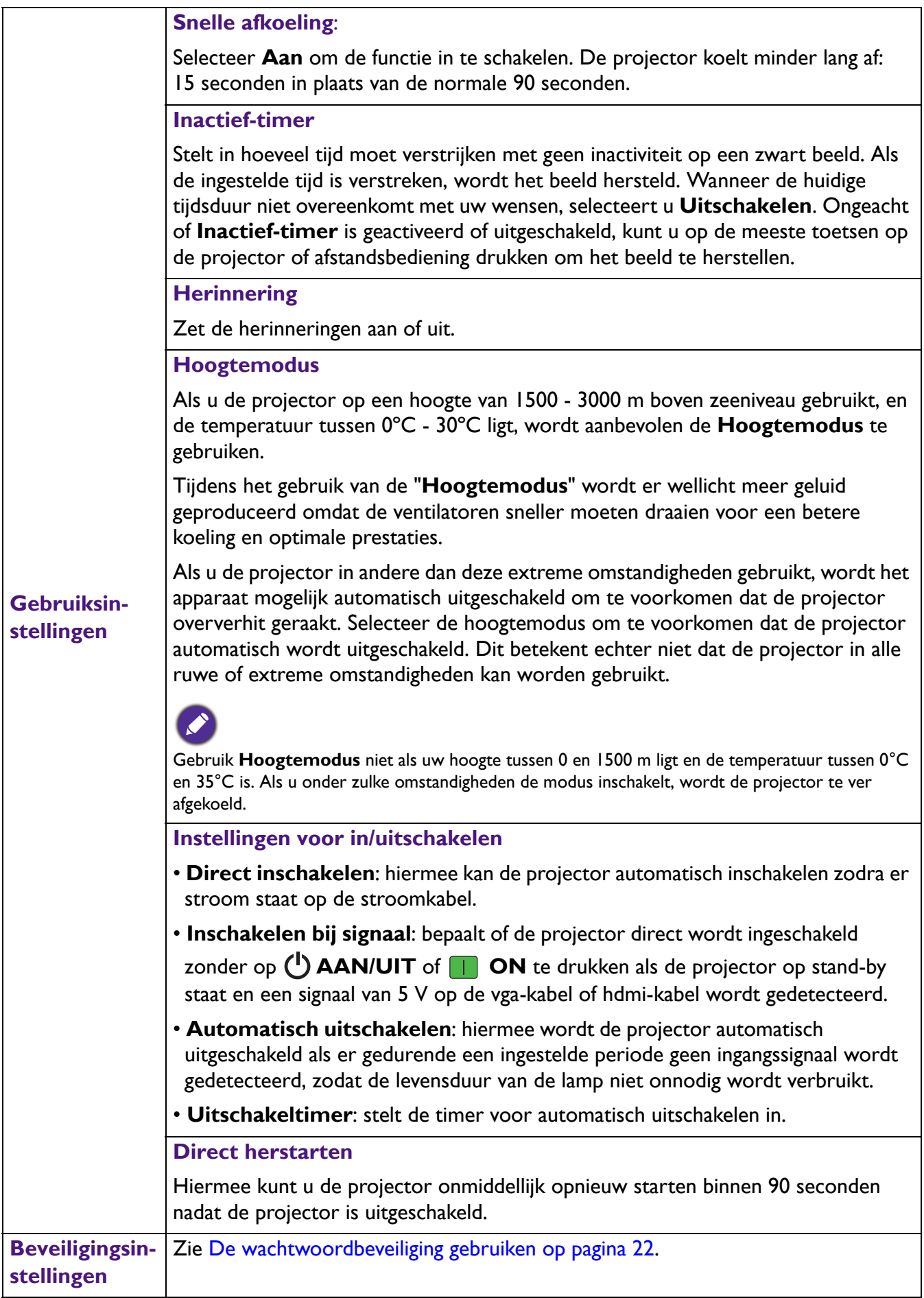

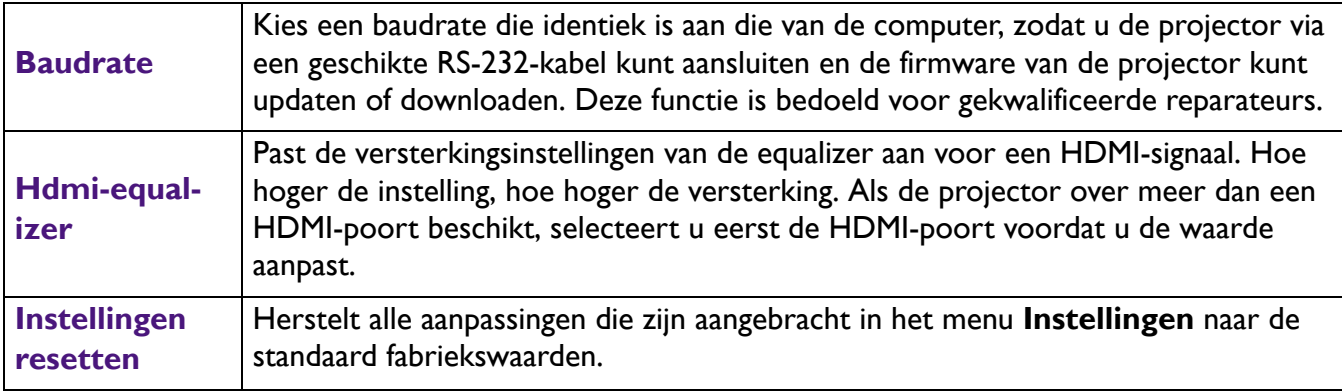

### **Systeem**

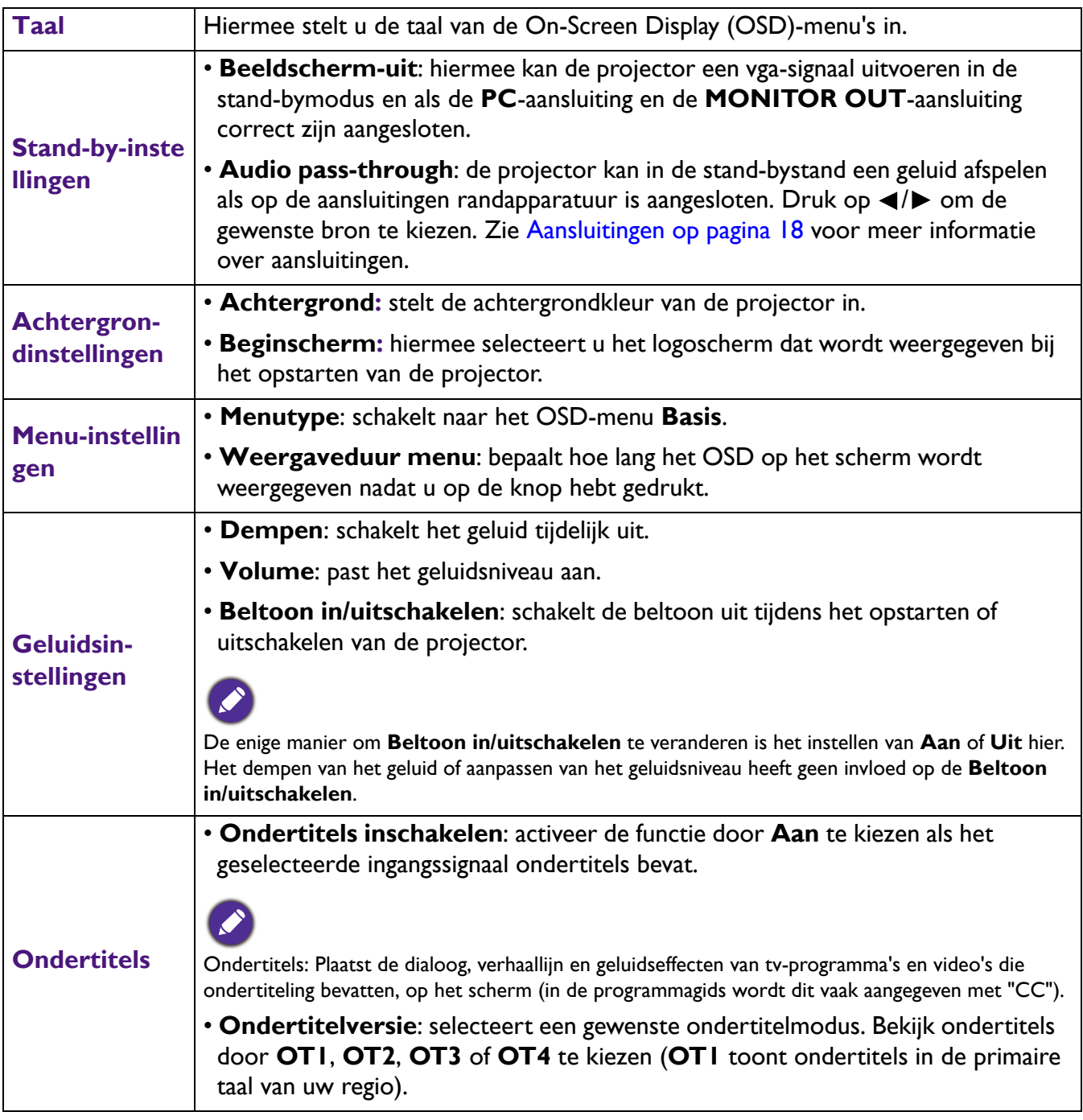

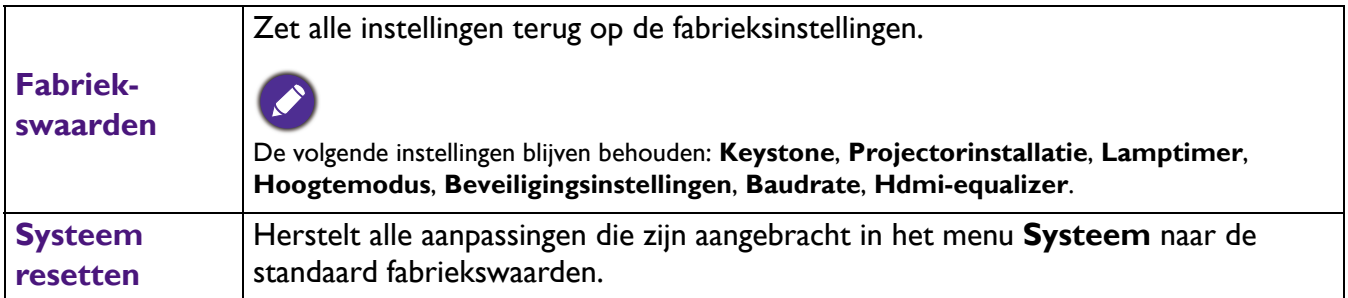

### **Informatie**

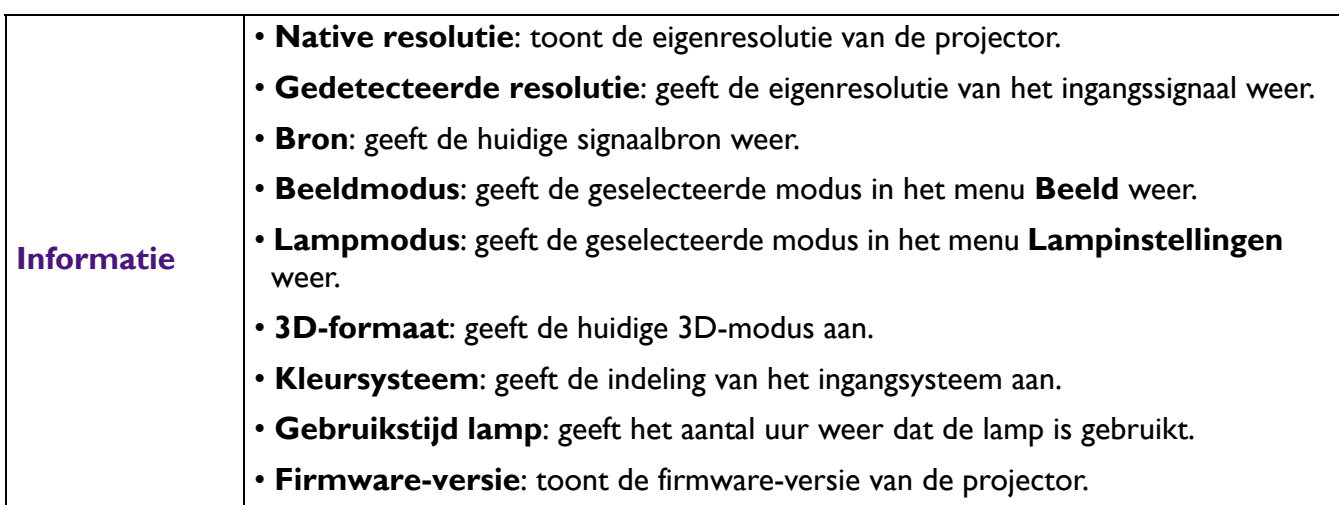

## <span id="page-34-0"></span>**Onderhoud**

### <span id="page-34-1"></span>**Onderhoud van de projector**

### De lens reinigen

Reinig de lens als u vuil of stof op het oppervlak ziet. Schakel de projector uit en laat de projector volledig afkoelen voordat u de lens reinigt.

- Verwijder stof met een fles met gecomprimeerde lucht.
- Bij vuil of vlekken gebruikt u papier voor het reinigen van cameralenzen of bevochtigt u een zachte doek met reinigingsvloeistof voor cameralenzen en veegt u het oppervlak van de lens voorzichtig schoon.
- Gebruik nooit een schuursponsje, reinigingsmiddel met alkaline/zuur, schuurmiddel of vluchtig oplosmiddel, zoals alcohol, wasbenzine, thinner of insecticide. Het gebruik van zulke stoffen of langdurig contact met materiaal van rubber of vinyl, kan resulteren in beschadiging van het oppervlak en behuizing van de projector.

### De projectorbehuizing reinigen

Schakel de projector op de correcte manier uit (zie [De projector uitschakelen op pagina 24\)](#page-23-0) en trek de stekker van het netsnoer uit het stopcontact voordat u de behuizing reinigt.

- Verwijder vuil of stof met een zachte, pluisvrije doek.
- Voor het verwijderen van hardnekkige vlekken gebruikt u een zachte doek die u hebt bevochtigd met water en een neutraal schoonmaakmiddel. Veeg hiermee de behuizing schoon.

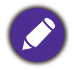

Gebruik nooit was, alcohol, benzine, verdunner of andere chemische schoonmaakmiddelen. Hierdoor kan de behuizing beschadigd raken.

### De projector opbergen

Volg de aanwijzingen hieronder als u de projector langere tijd wilt opbergen.

- Zorg dat de temperatuur en de luchtvochtigheid van de opslagruimte binnen het aanbevolen bereik voor de projector vallen. Zie [Specificaties op pagina 43](#page-42-0) of neem contact op met uw leverancier voor het bereik.
- Schuif de verstelvoetjes in.
- Haal de batterijen uit de afstandsbediening.
- Verpak de projector in de oorspronkelijke of een soortgelijke verpakking.

### De projector vervoeren

Het wordt aanbevolen dat de projector in de oorspronkelijke of een gelijkwaardige verpakking wordt getransporteerd.

### <span id="page-35-0"></span>**Informatie over de lamp**

### Het aantal lampuren opzoeken

Als de projector wordt gebruikt, wordt de gebruiksduur van de lamp (lampuren) automatisch berekend door de ingebouwde timer. De equivalente gebruiksduur wordt als volgt berekend:

1. Gebruikstijd licht =  $(x+y+z+a)$  uur, met:

Gebruikstijd in modus Normaal  $=$  x uur

Gebruikstijd in modus Eco = y uur

Gebruikstijd in modus Slim Eco = z uur

Gebruikstijd in modus LampSave = a uur

2. Equivalente lamptijd =  $\alpha$  uur

$$
\alpha = \frac{A'}{X} \mathbf{x} \mathbf{x} + \frac{A'}{Y} \mathbf{x} \mathbf{y} + \frac{A'}{Z} \mathbf{x} \mathbf{z} + \frac{A'}{A} \mathbf{x} \mathbf{a}
$$

X= levensduur van lamp volgens specificatie in modus Normaal

Y= levensduur van lamp volgens specificatie in modus Eco

Z= levensduur van lamp volgens specificatie in modus Slim Eco

A= levensduur van lamp volgens specificatie in modus LampSave

A' is de langste levensduur van de lamp volgens specificatie uit X, Y, Z, A

Voor de gebruikstijd van elke lampmodus weergegeven in OSD-menu:

- Gebruikstijd wordt opgeteld en afgerond op een heel getal in **uren**.
- Als de gebruikstijd minder dan 1 uur bedraagt, wordt 0 uur weergegeven.

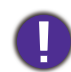

Als u de Equivalente lamptijd handmatig berekent, heeft dit waarschijnlijk een afwijking vergeleken met de waarde in het OSD-menu, omdat het projectorsysteem de gebruikstijd voor elke lamp in "Minuten" berekent en dit vervolgens afrondt naar een heel aantal uren.

Informatie over het aantal lampuur verkrijgen:

- 1. Ga naar het **menu Geavanceerd Instellingen** > **Lampinstellingen** en druk op **OK**. De pagina **Lampinstellingen** wordt weergegeven.
- 2. Druk op ▼ om Lamptimer te selecteren en druk op OK. De Lamptimer-informatie wordt geopend.

U kunt lampinformatie ook zien in het menu **Informatie**.

### De levensduur van de lamp verlengen

#### <span id="page-36-0"></span>• Instellen van de **Lampmodus**

Ga naar het **menu Geavanceerd - Instellingen** > **Lampinstellingen** > **Lampmodus** en selecteer een geschikt lampvermogen uit de beschikbare modi.

Stel de projector in de modus **Economisch**, **Slim Eco** of de modus **LampSave** om de levensduur van de lamp te verlengen.

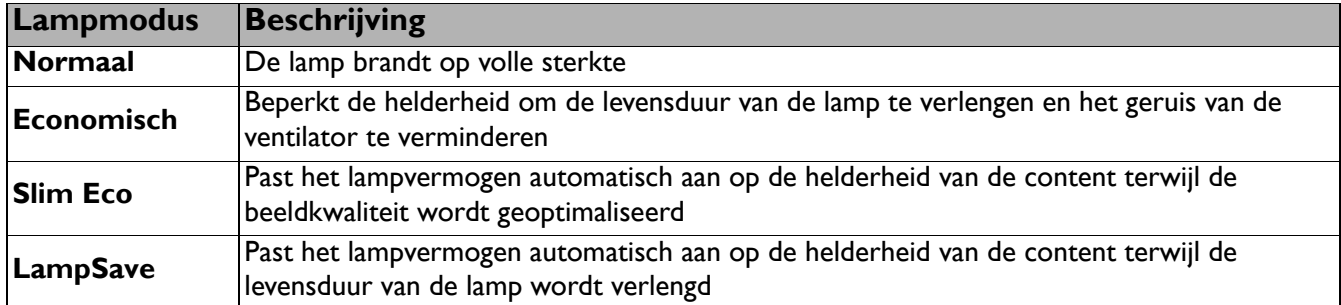

• Instellen van **Automatisch uitschakelen**

Via deze functie wordt de projector automatisch uitgeschakeld als er gedurende een ingestelde periode geen ingangssignaal wordt gedetecteerd, zodat de levensduur van de lamp niet onnodig wordt verbruikt.

Stel **Automatisch uitschakelen** in door naar het **menu Geavanceerd - Instellingen** > **Gebruiksinstellingen** > **Instellingen voor in/uitschakelen** > **Automatisch uitschakelen** te gaan en druk op  $\blacktriangleleft$ / $\blacktriangleright$ .

### De timing van de lampvervanging

Als de **Lampindicator** oplicht of als een bericht op het scherm wordt weergegeven dat aangeeft dat u de lamp dient te vervangen, neemt u contact op met de verkoper of gaat u naar http://www.BenQ.com voordat u een nieuwe lamp plaatst. Een oude lamp kan storing in de projector veroorzaken. In sommige gevallen kan de lamp ontploffen.

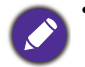

• De helderheid van het geprojecteerde beeld is afhankelijk van het omgevingslicht en de instellingen voor contrast en helderheid van de geselecteerde ingangssignaal, én van de afstand tot het scherm.

- De helderheid van de lamp neemt na verloop van tijd af en verschilt per fabrikant. Dit is normaal en geanticipeerd gedrag.
- De **LAMP (waarschuwingslampje van de lamp)** en **TEMP (waarschuwingslampje temperatuur)** gaan branden als de lamp te heet wordt. Zet de stroom uit en laat de projector 45 minuten afkoelen. Als de indicatoren Lamp of Temp nog steeds branden als het apparaat weer wordt ingeschakeld, neemt u contact op met uw verkoper. Zie [Indicatoren op pagina 41.](#page-40-0)

De volgende lampwaarschuwingen worden weergegeven om u eraan te herinneren dat u de lamp dient te vervangen.

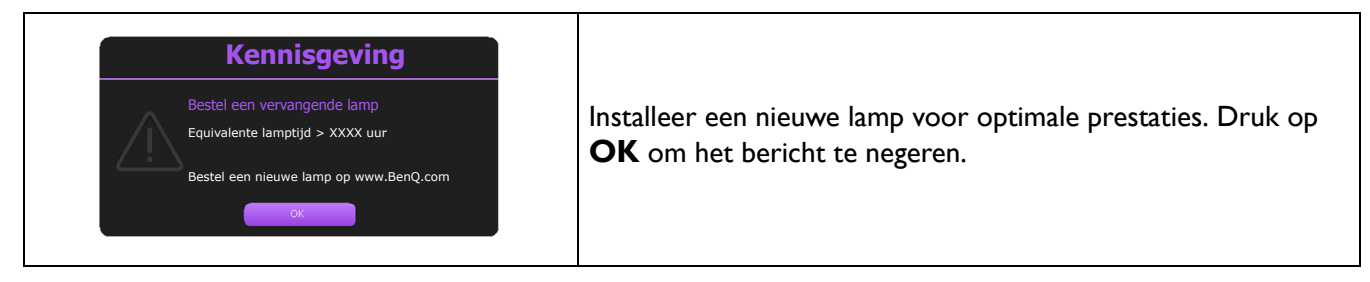

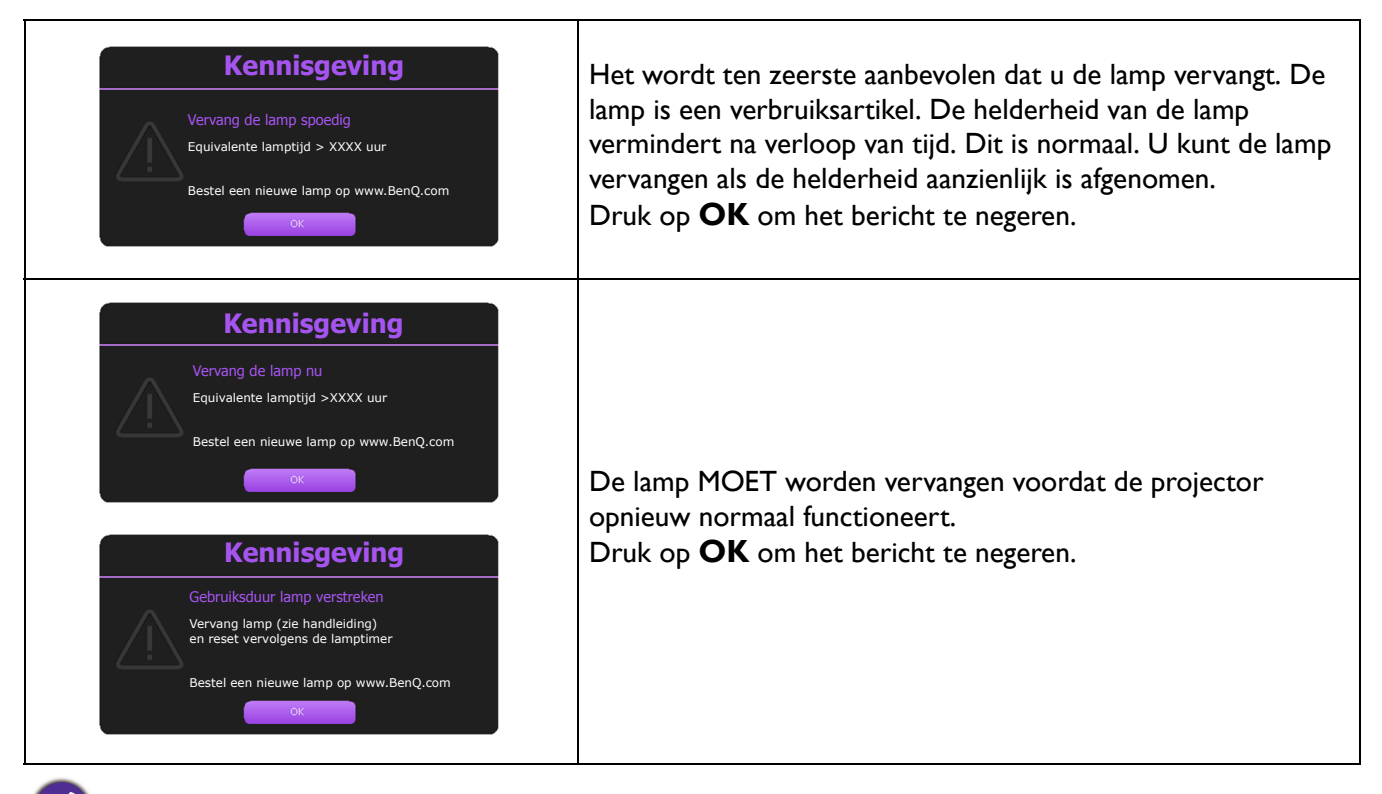

"XXXX" in bovenstaande melding zijn getallen die per model kunnen verschillen.

### De lamp vervangen (ALLEEN VOOR ONDERHOUDSPERSONEEL)

- Om het risico van een elektrische schok te vermijden, dient u altijd de projector uit te schakelen en de stekker van het netsnoer uit het stopcontact te verwijderen alvorens u de lamp gaat vervangen.
	- Om de kans op brandwonden te verkleinen, dient u de projector gedurende ten minste 45 minuten te laten afkoelen alvorens u de lamp vervangt.
	- Om de kans op verwondingen aan vingers of schade aan onderdelen binnen in de projector te verkleinen, dient u voorzichtig te werk te gaan wanneer u lampglas verwijdert dat in scherpe stukjes uit elkaar is gespat.
	- Om de kans op verwondingen aan vingers en/of een slechtere beeldkwaliteit door aanraking van de lens te verkleinen, mag u uw hand niet in de lege kast steken nadat de lamp is verwijderd.
	- Deze lamp bevat kwik. Gooi deze lamp bij het klein chemisch afval overeenkomstig de toepasselijke lokale regelgeving.
	- Aanbevolen wordt een geschikte projectorlamp aan te schaffen als vervanging om de optimale prestaties van de projector te verzekeren.
	- Als de lamp wordt vervangen terwijl de projector ondersteboven hangt, let dan goed op dat niemand onder de lampklep staat om mogelijk letsel of schade aan de ogen door glasscherven te voorkomen.
	- Zorg altijd voor goede ventilatie als u omgaat met gebroken lampen. We raden u aan een stofmasker, veiligheidsbril of gezichtmasker te gebruiken en beschermende kleding, zoals handschoenen, te dragen.
- 1. Schakel het apparaat uit en trek de stekker van de projector uit het stopcontact. Als de lamp heet is, wacht u ongeveer 45 minuten totdat de lamp is afgekoeld. Zo voorkomt u letsel.
- 2. Maak de schroef/schroeven aan de zijkang van de projector los die de lampklep bevestigen totdat de lampklep los is.

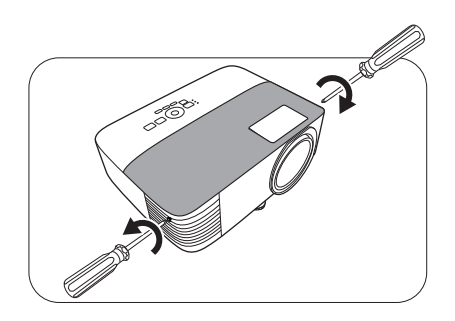

- 3. Verwijder de lampklep van de projector.
	- Zet de projector niet aan als de lampklep open staat.
	- Steek geen vingers tussen de lamp en de projector. De scherpe randen aan de binnenkant van de projector kunnen u verwonden.
- 4. Koppel de lampconnector los.
- 5. Maak de schroeven los die de lamp bevestigen.
- 6. Trek aan de hendel zodat deze omhoog gaat staan.
- 7. Trek de lamp langzaam aan de hendel uit de projector.
	- Als u te snel trekt, kan de lamp breken waardoor
	- glasscherven in de projector terecht kunnen komen.
	- Plaats de lamp niet in de buurt van water, binnen het bereik van kinderen, of bij ontvlambare stoffen.
	- Steek uw handen niet in de projector nadat de lamp is verwijderd. De scherpe randen aan de binnenkant van de projector kunnen u verwonden. Als u de optische componenten aan de binnenkant aanraakt, kan dit kleurafwijkingen en vervormingen opleveren in het geprojecteerde beeld.
- 8. Plaats de nieuwe lamp zoals dit in de afbeelding is aangegeven. Richt de lampaansluiting en twee scherpen punten op de projector en druk de lamp voorzichtig vast.
- 9. Sluit de lampconnector aan.
- 10. Maak de schroeven vast die de lamp bevestigen.
- 11. Zorg dat de hendel volledig plat ligt en goed vast op z'n plek zit.

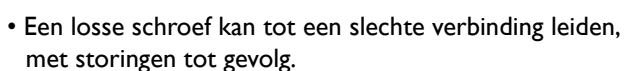

- Draai de schroef niet te vast.
- 12. Vervang de lampklep van de projector.

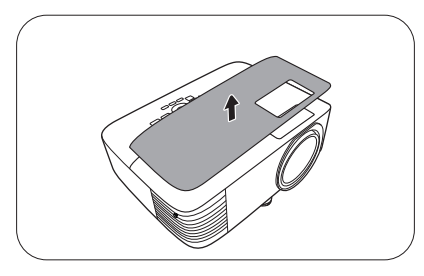

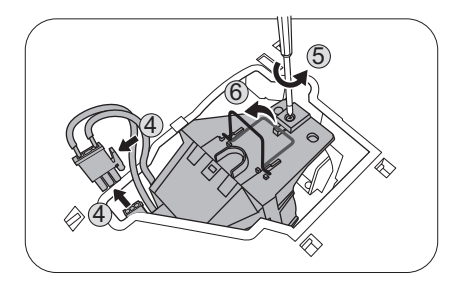

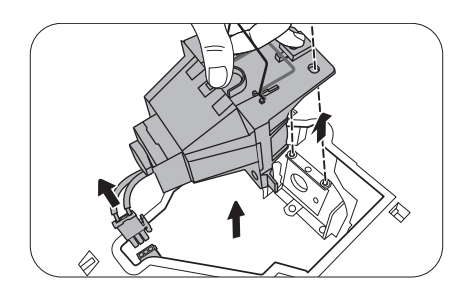

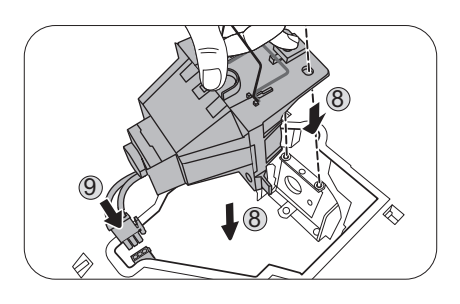

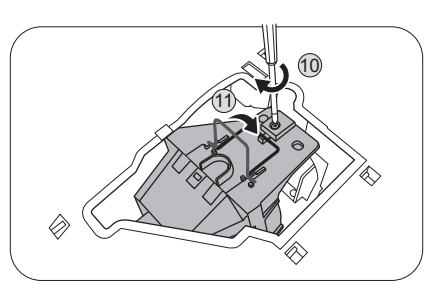

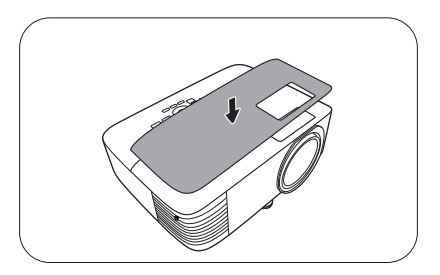

#### 13. Draai de schroef vast die de lampdeksel bevestigt.

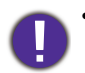

• Een losse schroef kan tot een slechte verbinding leiden, met storingen tot gevolg.

- Draai de schroef niet te vast.
- 14. Sluit het netsnoer aan en start de projector.

<span id="page-39-0"></span>Stelt de lamptimer in op nul

15. Open het OSD-menu na het opstartlogo. Ga naar het

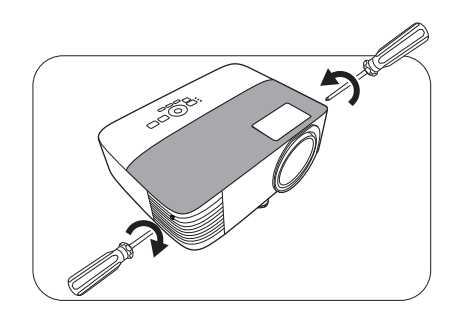

**menu Geavanceerd - Instellingen** > **Lampinstellingen** en druk op **OK**. De pagina **Lampinstellingen** wordt weergegeven. Selecteer **Lamptimer resetten** en druk op **OK**. Er verschijnt een waarschuwingsbericht waarin u wordt gevraagd de lamptimer te herstellen. Selecteer **Resetten** en druk op **OK**. De lamptijd wordt op "0" gezet.

Stel de gebruiksduur van de lamp niet op nul in als de lamp niet is vervangen. Als u dat wel doet, kan dat tot schade leiden.

### <span id="page-40-0"></span>Indicatoren

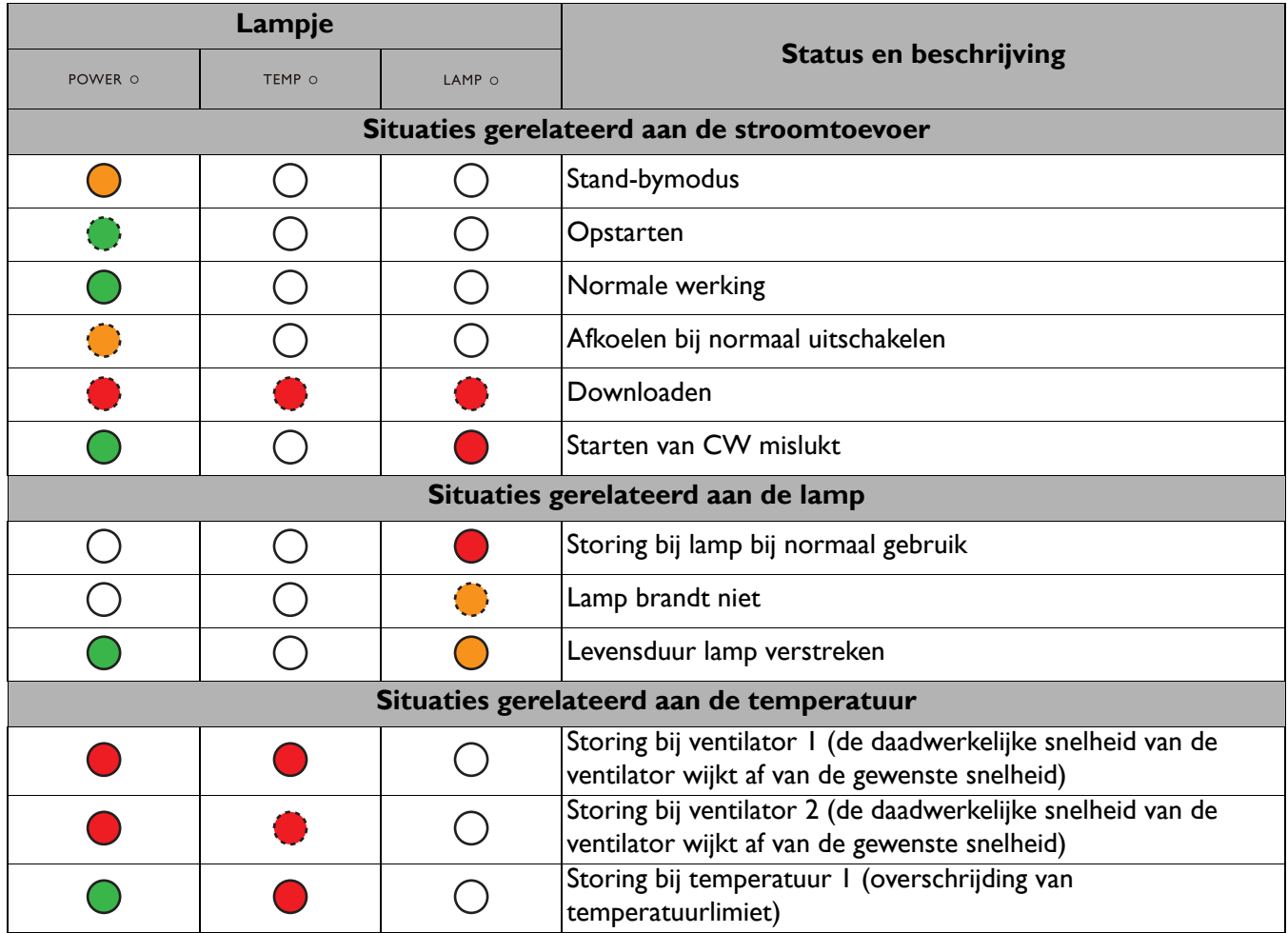

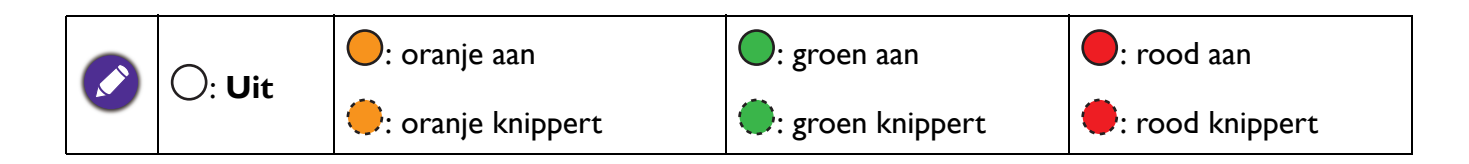

## <span id="page-41-0"></span>**Problemen oplossen**

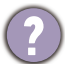

### **U kunt de projector niet inschakelen.**

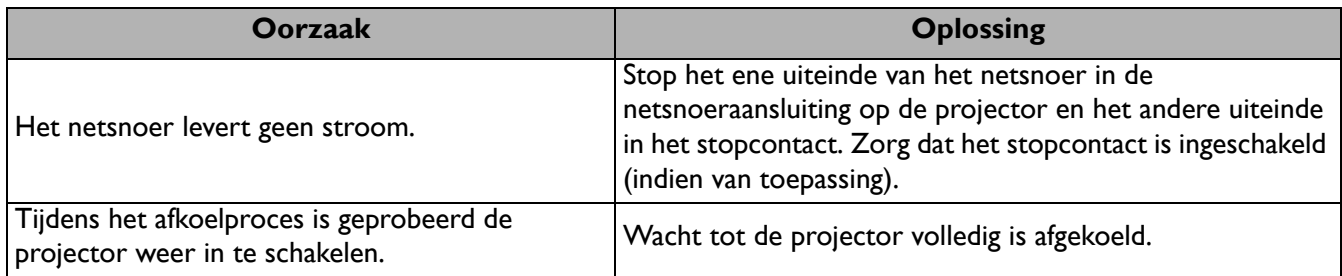

#### **Geen beeld**

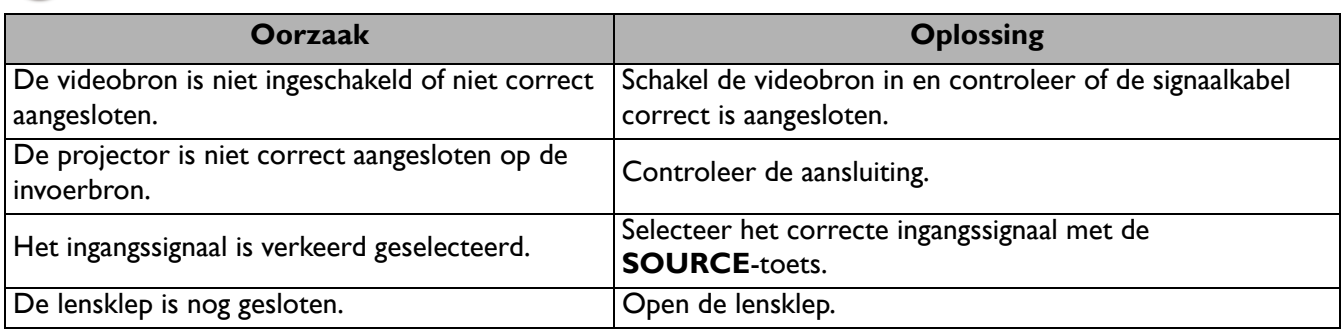

#### **Onscherp beeld**

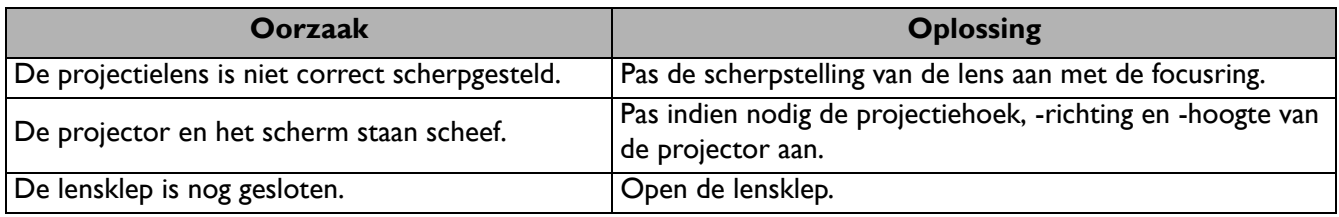

#### **De afstandsbediening werkt niet.**

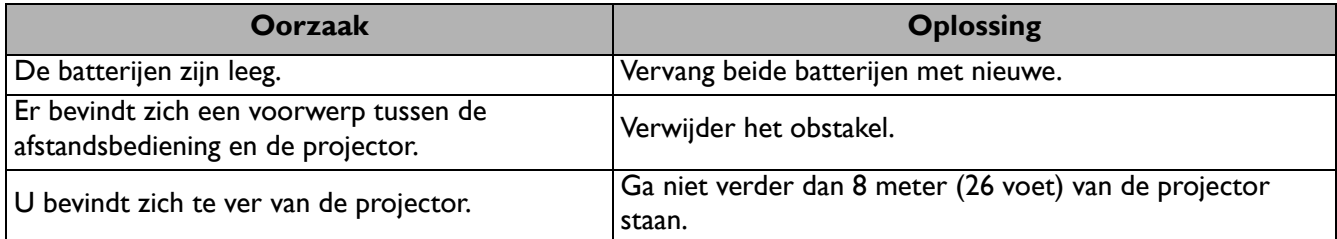

#### **Het wachtwoord is onjuist.**

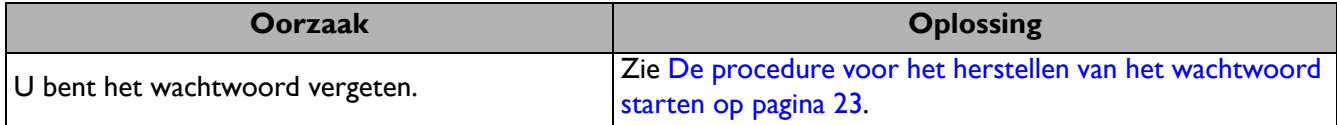

 $\boldsymbol{\eta}$ 

## <span id="page-42-0"></span>**Specificaties**

### <span id="page-42-1"></span>**Projectorspecificaties**

Alle specificaties kunnen zonder voorafgaande kennisgeving worden gewijzigd.

#### **Optisch**

Resolutie 800 x 600 SVGA (MS550) 1024 x 768 XGA (MX550) 1280 x 800 WXGA (MW550) 1920 (H) x 1080 (V) (MH550/TH550) Weergavesysteem 1-CHIP DMD **Objectief**  $F = 2,56 \sim 2,68, f = 22 \sim 24,1$  mm Lamp Lamp van 200 W **Elektrisch** Voeding AC100-240 V, 2,6 A, 50-60 Hz (automatisch) Energieverbruik 280 W (max); < 0,5 W (stand-by) **Mechanisch** Gewicht 2,3 Kg (5,1 lbs) **Uitgangen** RGB-uitgang D-Sub 15-pins (contrastekker) x 1 Luidspreker 2 Watt x 1 Audiosignaaluitgang PC-audio-aansluiting x 1

#### **Besturing**

Usb Mini-B x 1 RS-232 seriële besturing 9 pins x 1 IR-ontvanger x 2

#### **Ingangen**

Computeringang RGB-ingang D-Sub 15-pins (contrastekker) x 1 Video-ingangssignaal S-VIDEO Mini DIN 4-pin x 1 VIDEO RCA-aansluiting x 1 SD/HDTV-signaalingang Analoog - Component (via RGB-ingang) Digitaal - HDMI x 2 Audio-ingangssignaal Audio-ingang PC-audio-aansluiting x 1 **Omgevingsvereisten** Bedrijfstemperatuur 0°C–40°C op zeeniveau Relatieve vochtigheid van omgeving 10%–90% (zonder condens) **Bedrijfshoogte** 0–1499 m bij 0°C–35°C 1500–3000 m bij 0°C–30°C (met Hoogtemodus aan) Opslagtemperatuur -20°C–60°C op zeeniveau Opslagvochtigheid 10%–90% RLV (zonder condens) **Opslaghoogte** 30°C@ 0~12,200 m boven zeeniveau **Transport** Originele verpakking of gelijksoortig wordt aanbevolen

Reparatie Ga naar onderstaande website en kies uw land voor de contactgegevens. http://www.benq.com/welcome

## <span id="page-43-0"></span>**Afmetingen**

296 mm (B) x 120 mm (H) x 221 mm (D)

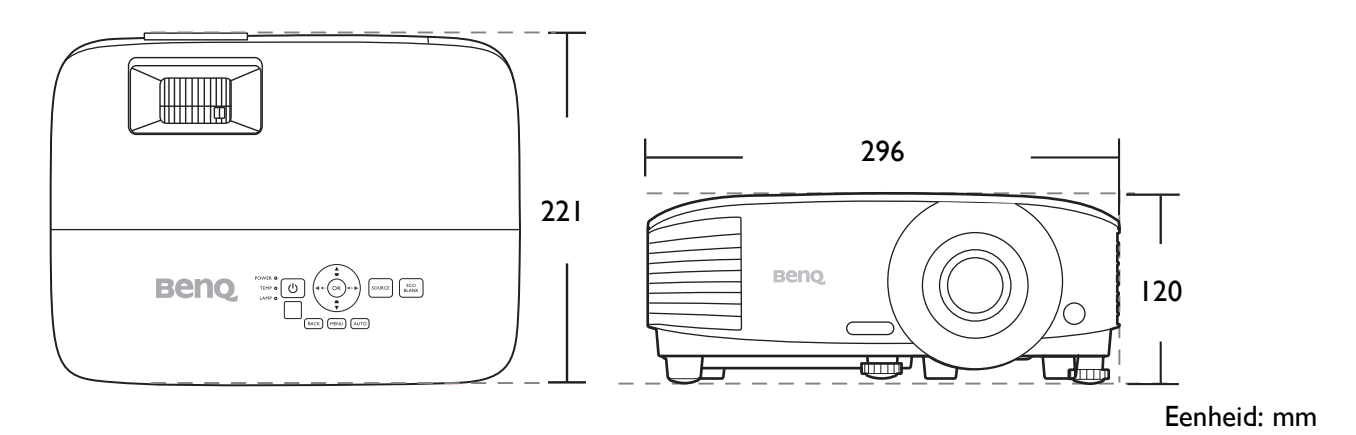

## <span id="page-44-0"></span>**Timingdiagram**

### Ondersteunde timing voor pc-signaal

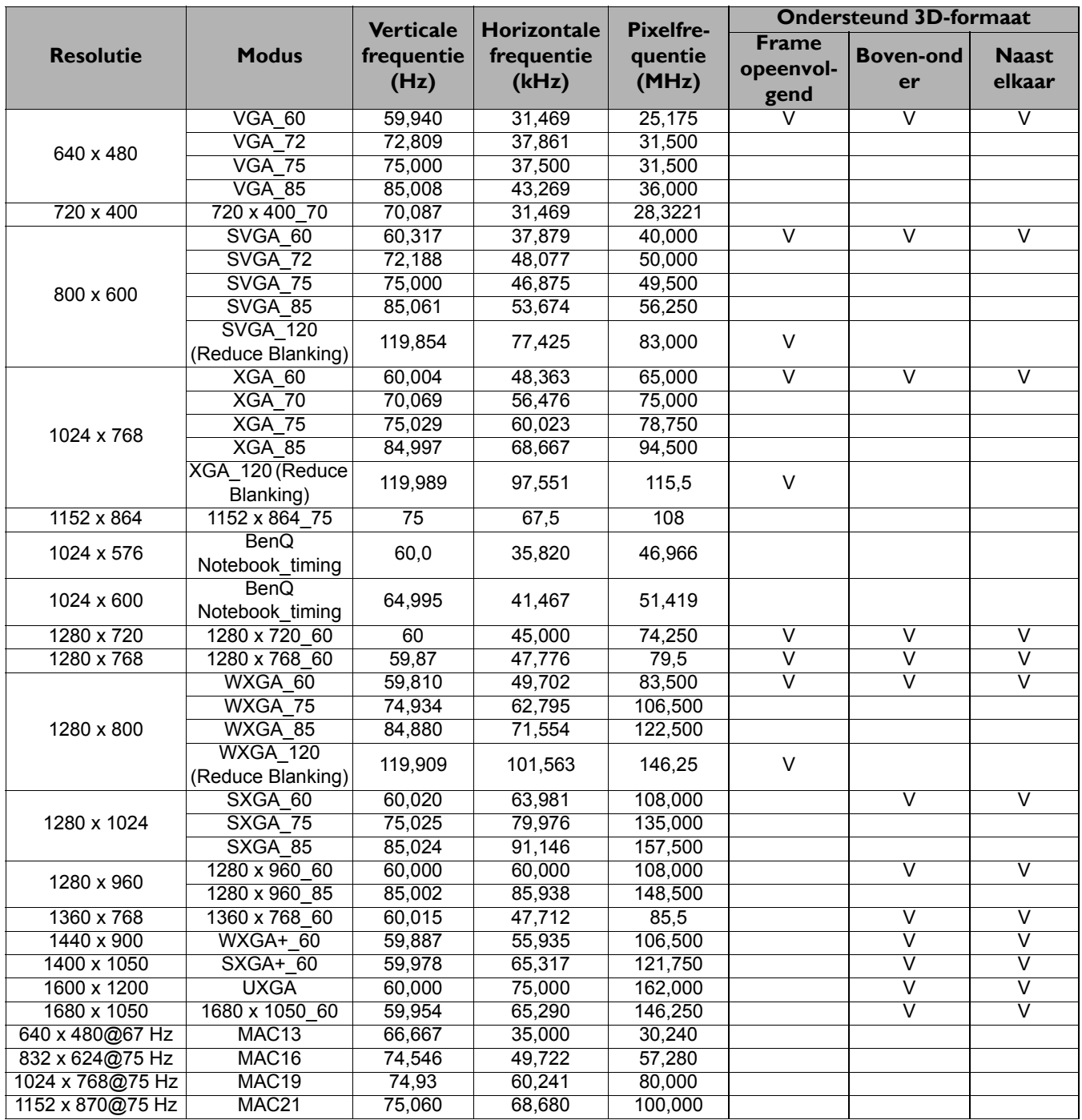

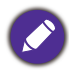

Bovenstaande timingen worden eventueel niet ondersteund vanwege beperkingen van EDID-bestanden of beperkingen van de VGA-videokaart. Wellicht kunnen bepaalde timingen niet worden gekozen.

### Ondersteunde timing voor HDMI (HDCP)-ingang

#### • PC-timings:

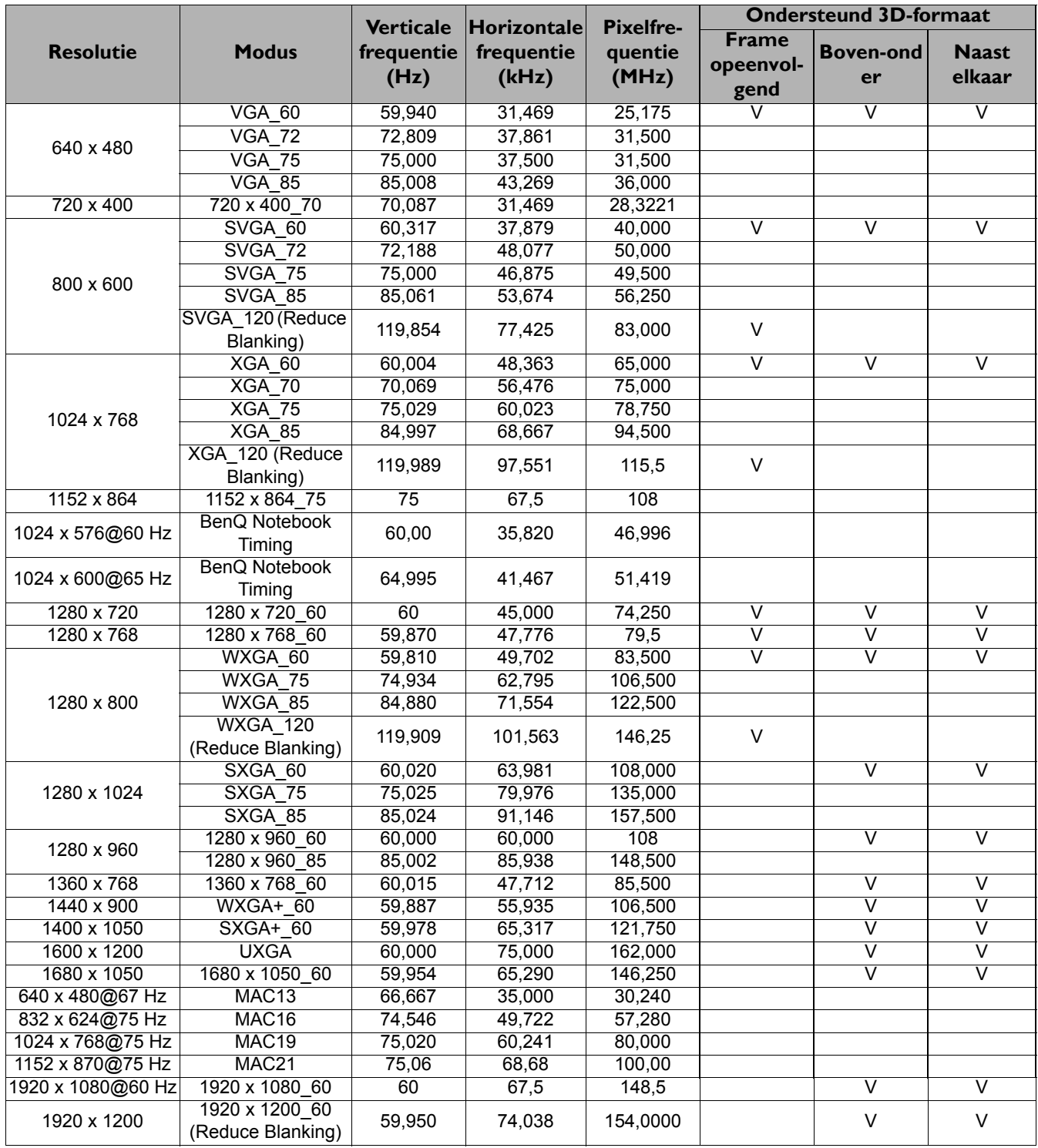

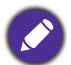

Bovenstaande timingen worden eventueel niet ondersteund vanwege beperkingen van EDID-bestanden of beperkingen van de VGA-videokaart. Wellicht kunnen bepaalde timingen niet worden gekozen.

#### • Videotimings

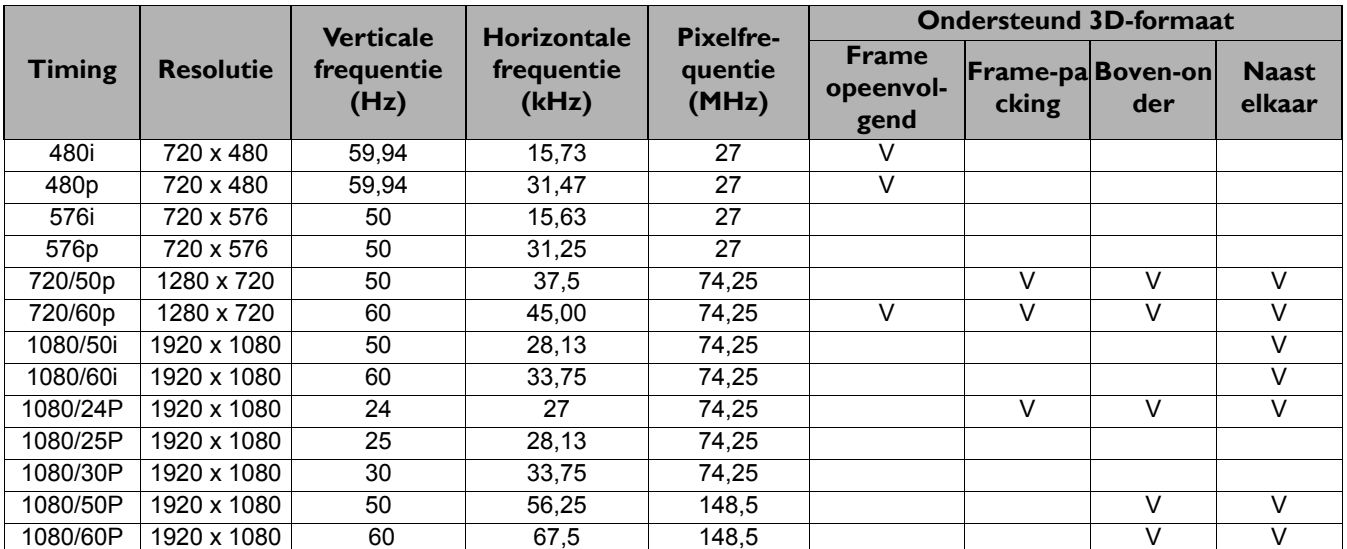

### Ondersteunde timing voor component-YPbPr-ingang

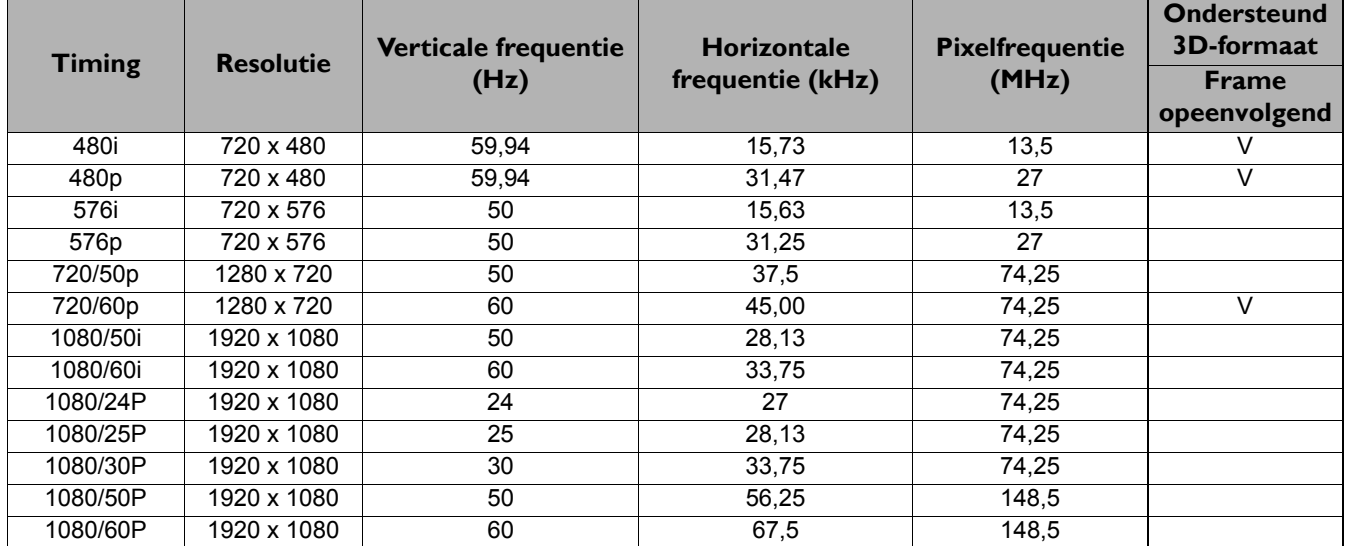

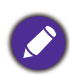

Een signaal van 1080i(1125i)@60 Hz of 1080i(1125i)@50 Hz kan resulteren in een licht trillend beeld.

### Ondersteunde timing voor Video- en S-Video-ingang

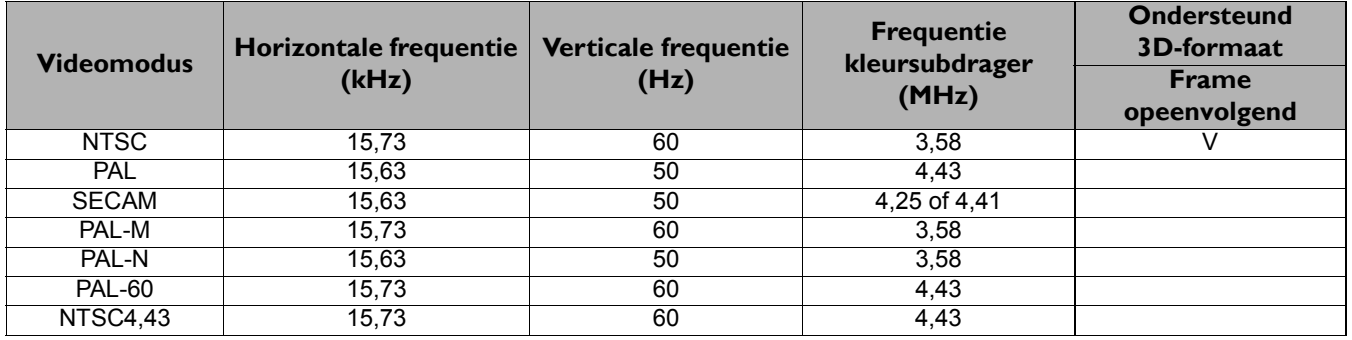